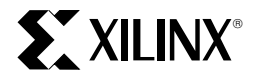

# **VIRTEXTM Configuration and ReadBack**

XAPP 138 March 21, 1999 (Version 1.0) Application Note by Carl Carmichael

#### **Summary**

This application note is offered as complementary text to the Configuration section of the Virtex Data Sheet. It is strongly recommended that the Virtex Data Sheets be reviewed prior to reading this appnote. Virtex FPGAs offer a broader range of configuration and readback capabilities than previous generations of Xilinx FPGAs. This appnote first provides a comparison of how Virtex configuration is different from previous Xilinx FPGAs, followed by a complete description of the configuration process and flow. Each of the configuration modes are outlined and discussed in detail, concluding with a complete description of data stream formats, and readback functions and operations.

#### **Xilinx Family**

Virtex (XCV000)

# **Introduction**

Configuration is the process of loading a design Bit-Stream into the FPGAs' internal configuration memory. Readback is the process of reading that data back out again.

The Virtex configuration logic is significantly different from that of the XC4000, but still holds a great deal of compatibility to the XC4000 as well as all of the Xilinx FPGA families. Therefore, this appnote was written with the XC4000 user in mind. However, the new user of Xilinx FPGAs need not review any XC4000 configuration related material to understand this appnote.

# **Virtex vs. XC4000 Configuration**

This section first presents the major differences in Virtex configuration from that of previous families. Whether you are an experienced FPGA user, or a first time user, the information in this section is important to review.

## **Configuration Modes & Daisy Chains**

Virtex FPGAs may be configured in eight different modes, shown in Table 1. There are four primary modes (Master Serial, Slave Serial, SelectMAP, and Boundary Scan), each with the option to have the user I/Os pulled up or floating during configuration.

If Pullups are selected for configuration, they are only active during configuration. After configuration, unused I/Os are pulled Down

## **Serial Modes**

The Master and Slave Serial modes work essentially the same as those for previous FPGA families. For a detailed description [See "Master/Slave Serial Mode" on page 6.](#page-5-0)

#### **Table 1: Virtex Configuration Modes**

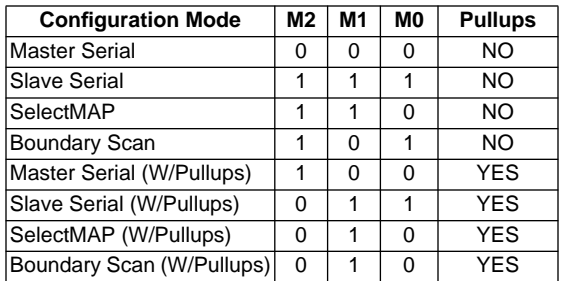

#### **Parallel Modes**

The SelectMAP mode is the 8-bit parallel mode for Virtex which is similar to Express Mode in XC4000XLA and SpartanXL. For a detailed description [See "SelectMAP Mode"](#page-7-0) [on page 8.](#page-7-0) Previous users of the Peripheral modes should find the transition to SelectMAP fairly straight-forward.

Virtex does not have a Master Parallel mode; however, users who prefer to store configuration data on parallel EPROMs should see Application Note XAPP137 "Configuring Virtex FPGAs from Parallel EPROMs".

## **Daisy Chaining**

Virtex FPGAs can be serially daisy-chained for configura-tion just like all previous Xilinx FPGAs. [See "Master/Slave](#page-5-0) [Serial Mode" on page 6](#page-5-0). All devices in the chain must be in one of the serial modes. The SelectMAP mode does not support any serial daisy-chaining. Multiple Virtex FPGAs can, however, be configured through the SelectMAP interface in a parallel fashion. [See "SelectMAP Mode" on](#page-7-0) [page 8](#page-7-0). An example of this is also demonstrated in Application Note XAPP137 "Configuring Virtex FPGAs from Parallel EPROMs".

#### **Boundary Scan**

The Boundary-Scan interface is always active from the moment of power-up, before, during, and after configuration. The Boundary Scan Modes select the optional pullups and prevents configuration in any other modes.

Configuring Virtex FPGAs through the Boundary-Scan interface is not described in this appnote. For more information on Virtex Boundary-Scan refer to Application Note XAPP139 "Virtex Configuration and ReadBack Through Boundary-Scan".

# **Initialization & Timing**

The initialization sequence for Virtex is somewhat simpler than that of previous FPGAs. Upon power-up, the INIT signal is held Low while the FPGA initializes the internal circuitry and clears the internal configuration memory. Configuration may not commence until this cycle is complete, indicated by the positive transition of INIT. Previous FPGA families required an additional waiting period after INIT went High before configuration could begin. Virtex does not require an additional waiting period after the transition of INIT. As soon as INIT transitions high after powerup, configuration may commence. The Virtex configuration logic does, however, require several CCLK transitions to initialize itself. For this purpose the Virtex bit-stream is padded with several Dummy Data Words at the beginning of the configuration stream. [See "Bitstream Format" on](#page-10-0) [page 11.](#page-10-0)

# **Mixed Voltage Environments**

Virtex FPGAs have separate voltage sources for the internal core circuitry (VCORE=2.5V) and the I/O circuitry (Select I/O). The Select-I/O are separated into eight banks of I/O groups. Each bank may be configured with one of multiple I/O standards. Refer to the Virtex data sheets for I/ O banking rules and available I/O standards. Before and during configuration, all I/O banks are set for the LVTTL standard. Which requires an output voltage (VCCO) of 3.3 volts for normal operation.

All configuration pins are located within banks 2 & 3. Therefore, only VCCO\_2 and VCCO\_3 pins need a 3.3 volt supply for output configuration pins to operate normally. This is a requirement for Master Serial configuration and Read-Back through the SelectMAP ports.

If the FPGA is being configured in Master Serial Mode, and banks 2 and 3 are being configured for an I/O standard that requires a VCCO other than 3.3 V, then VCCO\_2 and VCCO\_3 will have to be switched from 3.3 V, used during configuration, to the needed value after configuration.

If Readback is to be performed through the SelectMAP Mode after configuration, then VCCO\_2 and VCCO\_3 require a 3.3 V supply after configuration as well.

For Slave Serial and SelectMAP configuration modes, the VCCOs may be driven at any voltage, or not at all, as long as 3.3 V pullups are added on the following pins: DONE, INIT, DOUT/BUSY. Additionally, VCCO\_2 must be pulled to a value above 1.0 volts during power-up of the FPGA. If the VCCO\_2 has been left floating, then add a pullup, to any value between 1.5 and 3.3 volts, to any of the VCCO\_2 pins.

## <span id="page-1-1"></span>**BitGen Switches and Options**

This section describes new optional settings for bit-stream generation that pertain only to Virtex. The new BitGen options are listed in [Table 2](#page-1-0) and described below.

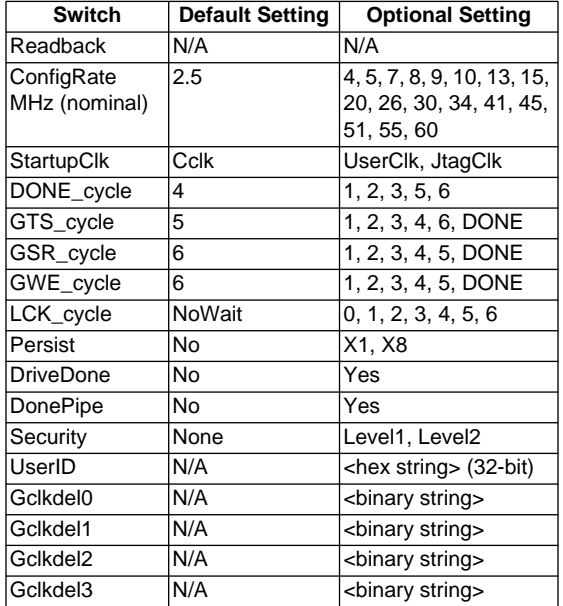

#### <span id="page-1-0"></span>**Table 2: Virtex Specific BitGen Options**

## **Readback**

.

The Readback option will cause bitgen to write out a readback command file <design>.rbb. For more information [See](#page-15-0) ["ReadBack" on page 16](#page-15-0).

#### **ConfigRate**

The ConfigRate is the internally generated frequency of CCLK in Master Serial Mode. The default frequency is 2.5MHz. If another frequency is selected by this option, the CCLK will change to the chosen frequency after the first 60 bytes of the bit-stream have been loaded. [See "Bitstream](#page-10-0) [Format" on page 11](#page-10-0). It should also be noted that the CCLK periods have a variance of +/- 30% from the specified value

## **StartupClk**

The StartupClk option selects a clock source to synchronize the start-up sequence. The default is CCLK which is standard for most configuration schemes. However, some applications require that the start-up sequence be synchronized to another clock source (UserClk) which must be specified in the users' design. If configuring in Boundary-Scan, select the JtagClk option. For more information on Boundary Scan refer to appnote XAPP139 "Virtex Configuration and Readback through Boundary Scan".

## **DONE\_cycle**

The DONE cycle specifies which clock cycle of the startup sequence will release the DONE pin. For more information on the startup sequence [See "Start-Up Sequence" on](#page-3-0) [page 4](#page-3-0).

## **GSR\_cycle**

The GSR\_cycle specifies which cycle of the startup sequence will release the internal GlobalSetReset signal. The GSR signal holds all internal flip-flops in their configured initial state. The DONE setting will release the GSR on the first clock cycle after the DONE pin is externally released.

## **GWE\_cycle**

The GWE\_cycle specifies which cycle in the startup sequence releases the internal GlobalWriteEnable signal. This signal is not accessible to the user. It keeps all flipflops, SelectRAM, and BlockRAM from changing state. However, the DLL is unaffected by the GWE. The DONE setting will release the GWE on the first clock cycle after the DONE pin is externally released.

## **GTS\_cycle**

The GTS\_cycle specifies which cycle of the startup sequence will release the internal GlobalTriState signal. The GTS signal holds all outputs disabled. The DONE setting will release the GTS on the first clock cycle after the DONE pin is externally released.

## **LCK\_cycle**

The LCK\_cycle specifies in which state the startup sequence should stay until a DLL has established a Lock. The default setting of NoWait should be used whenever a DLL is not used in a design, or if a DLL is used, but the startup sequence should not be delayed for a DLL lock. If a wait state is specified by this option, the startup sequence will proceed to the specified state, but then wait in that state until DLL lock occurs.

Since there are four DLLs per device, the LCK\_cycle option must be used in conjunction with a DLL attribute in the users' design. For more information on DLL attributes refer to XAPP132 "Using the Virtex Delay-Locked Loop".

#### **Persist**

If the Persist option is unspecified, or specified for its default setting of No, then all configuration pins, other than CCLK, PROG, and DONE, will become user IO after configuration. The Persist switch causes the configuration pins to retain their configuration function even after configuration. The  $X1$  setting is reserved for a future use and should not be used. The X8 setting applies to SelectMAP. The X8 setting must be selected if readback is to be performed through SelectMAP. The Persist switch does not effect Boundary Scan ports.

#### **DriveDone**

By default, the DONE pin is an open-drain driver. However, if the DriveDone option is set to Yes, then DONE will become an active driver, thus no external pullup is needed.

#### **DonePipe**

Independent of the DONE\_cycle setting, after releasing DONE, the startup sequence waits for DONE to go externally High before continuing. The rise time of DONE depends on its external capacitive loading.

The DonePipe option adds a pipeline register stage between the DONE pin and the startup circuitry. This is needed at high configuration speeds when the rise time for DONE cannot be faster than one CCLK period.

## **Security**

Security level settings restrict access to configuration and readback operations. If the Persistence option is not set, then configuration ports are not available after configuration; however, the Boundary Scan ports are always active and have access to configuration and readback.

Setting security Level 1 disables all readback functions from either the SelectMAP or Boundary Scan ports.

Setting security Level 2 disables all configuration and readback functions from all configuration and Boundary Scan ports.

The only way to remove a security level in a configured device is to deconfigure it by asserting PROG or recycling power.

## **UserID**

The UserID is a 32-bit data word that can be accessed through the Boundary Scan IDCODE command. The data word can be any arbitrary 32-bit value. To include a UserID in a bit-stream set the UserID option to the HEX representation of the desired data word <XXXXXXXX>h.

## **Gclkdel**

The Glkcdel option adds delay to one of the four global clock buffers. This option is only used in PCI applications and should not be used unless instructed to do so.

## **CCLK & LengthCount**

All previous FPGA families used a LengthCount number which was embedded in their bit-stream. This lengthcount number indicates to the FPGA how many CCLK cycles should be observed before activating the Start-Up sequence which activates the FPGA. This method also required that the FPGA not receive any CCLK transitions prior to the loading of the bit-stream. Otherwise, this would throw off the lengthcount and the start-up sequence would not be activated at the appropriate time. Thus, free running oscillators could not be used to generate the CCLK for configuration.

Virtex FPGAs do not use any such lengthcount number in their configuration streams. The start-up sequence for Virtex is controlled by a set of configuration commands that are embedded near the end of the configuration stream. [See "Bitstream Format" on page 11](#page-10-0). Therefore, Virtex FPGAs may have a free running oscillator driving the CCLK pin.

## <span id="page-3-0"></span>**Start-Up Sequence**

Start-Up is the transition from the Configuration state to the Operational state. The Start-Up Sequence activates an FPGA upon a successful completion of configuration. The Start-Up sequencer is an 8 phase sequential state machine that transitions from phase 0 to phase 7. See [Figure 1.](#page-3-1)

The startup sequencer performs the following tasks:

- 1. Release the DONE pin.
- 2. Negate GTS. This will activate all the I/Os.

3. Assert GWE. This allows all RAMs and flip-flops to change state (flip-flops cannot change state while GSR is asserted).

4. Negate GSR. This allows all flip-flops to change state.

5. Assert EOS. The End Of Startup flag is always set in phase 7. This is an internal flag that is not user accessible.

The order of the startup sequence is controlled by bitgen options. The default startup sequence is the bold line shown in [Figure 1.](#page-3-1) The Startup sequence may also be stalled at any phase until either the DONE has externally transitioned High, or a specified DLL has established LOCK. [See "BitGen Switches and Options" on page 2.](#page-1-1)

At the cycle selected for the DONE to be released, the sequencer will always wait in that state until the DONE is externally released. This is similar to the "SyncToDONE" behavior in the XC4000 FPGAs. However, this will not hold off the GTS, GSR, or GWE if they are selected to be released prior to DONE. Therefore, DONE is selected first in the sequence for default settings. For a true "SyncToDONE behavior set the GTS, GSR, and GWE cycles to a value of DONE in the bitgen options. This will cause these signals transition one clock cycle after DONE externally transitions High.

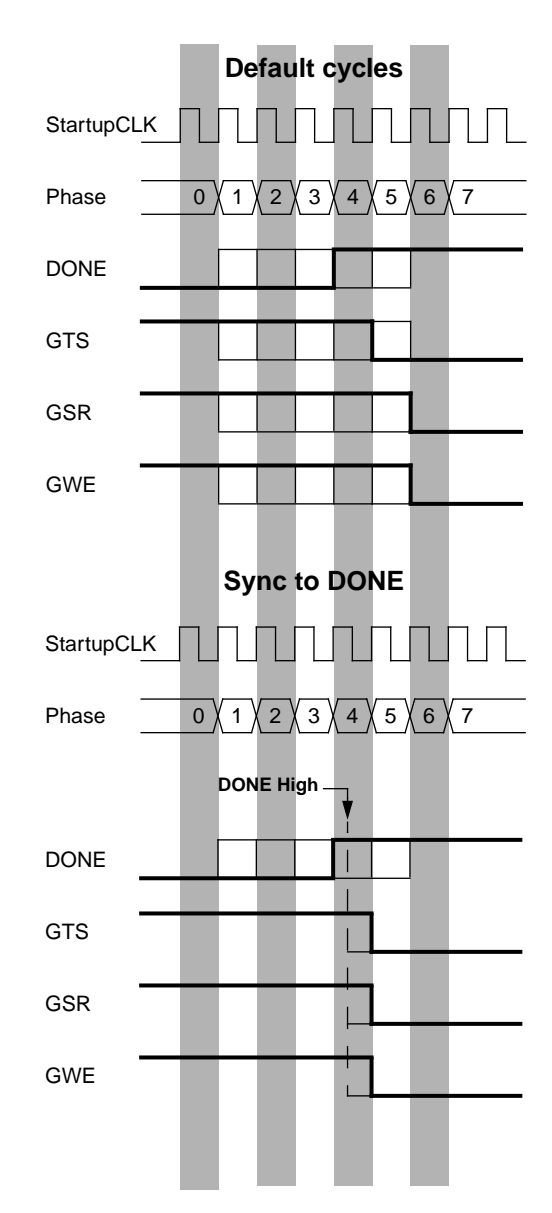

<span id="page-3-1"></span>**Figure 1: Default Startup Sequence**

# **Configuration Process & Flow**

The external configuration process is simply a matter of loading the configuration stream into the FPGA using the selected configuration mode. The configuration process follows the flow illustrated in [Figure 2.](#page-4-0)

# **Power-Up**

The VCCint power pins should be supplied with a 2.5 V source. The rise time for the core voltage should be a maximum of 50ms to rise from 1 V to 2.4V. The IOB output voltage input for Bank 2 (VCCO\_2) is also used as a logic input to the Power-On-Reset (POR) circuitry. This value must be greater than 1.0 V for Power-Up to continue. If this bank is not being used, a pullup should be added to VCCO\_2.

# **Clearing Configuration Memory**

After power-up, the configuration memory is automatically cleared. The INIT pin will transition High when the clearing of configuration memory is complete. A logic Low on the PROG input will reset the configuration logic and hold the FPGA in the clear configuration memory state. As long as the PROG pin is held Low, the FPGA will continue to clear it's configuration memory while holding INIT Low to indicate the configuration memory is being cleared. When PROG is released, the FPGA will continue to hold INIT Low until it has completed clearing all the configuration memory. The minimum Low pulse time for PROG is 200ns. There is no maximum value.

# **Delaying Configuration**

The INIT pin may also be held Low externally to delay configuration of the FPGA. The FPGA samples it's Mode Pins on the rising edge of INIT. After INIT has transition High, configuration may begin. No additional time-out or waiting periods are required, but configuration does not need to commence immediately after the transition of INIT. The configuration logic will not begin processing data until the Synchronization Word from the bit-stream is loaded.

# **Loading Configuration Data**

The details of loading the configuration data are discussed in the following sections of the configuration modes. [See](#page-5-0) ["Master/Slave Serial Mode" on page 6](#page-5-0) and ["SelectMAP](#page-7-0) [Mode" on page 8](#page-7-0).

# **CRC Error Checking**

Twice during the loading of configuration data, an embedded CRC value is checked against an internally calculated CRC value. Once is just before the last configuration frame is loaded, and the second is at the very end of configuration. If the CRC values do not match, then INIT is asserted Low to indicate that a CRC error has occurred. The Startup Sequence will be aborted and the FPGA will not become active. To reconfigure the device, the PROG pin should be asserted to reset the configuration logic. Recycling power will also reset the FPGA for configuration. For more infor-

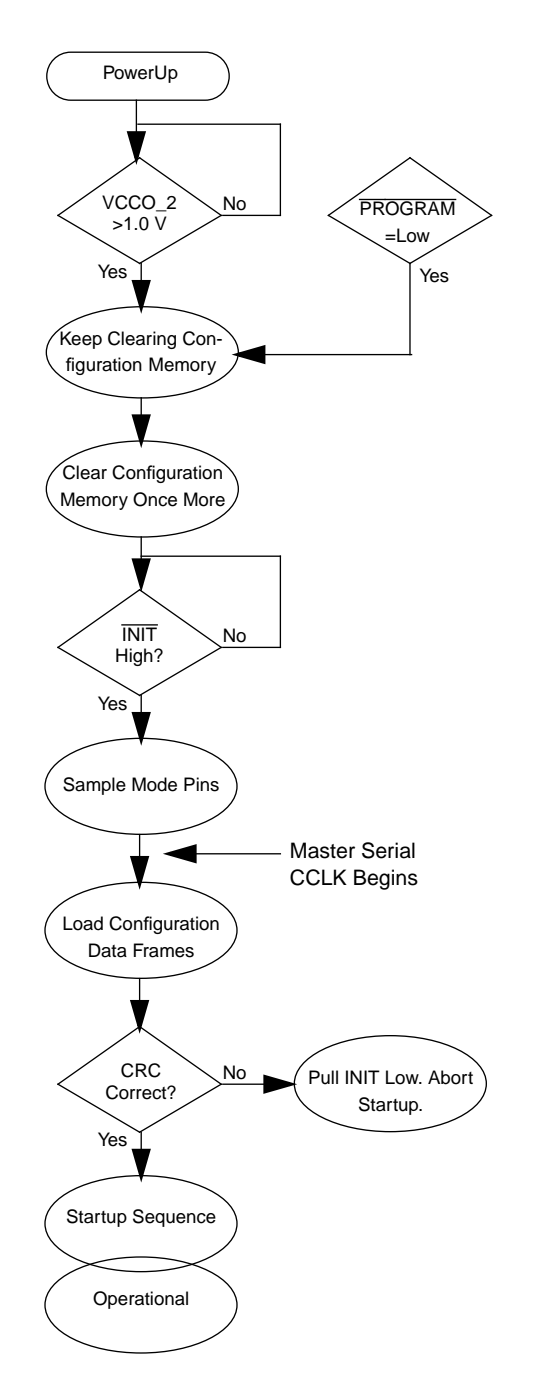

<span id="page-4-0"></span>**Figure 2: Configuration Flow Diagram**

mation on CRC calculation [See "Cyclic Redundancy](#page-14-0) [Checking Algorithm" on page 15](#page-14-0).

## **Startup & Operational States**

Upon successful completion of the final CRC check, the FPGA enters the StartUp Sequence. This sequence releases DONE (transition High), activates the I/Os, deasserts GSR and asserts GWE. At this point the FPGA becomes active and functional with the loaded design. For

#### **Table 3: List of Configuration Pins**

more information on Start-Up [See "Start-Up Sequence" on](#page-3-0) [page 4](#page-3-0).

## **Configuration Pins**

Certain pins in the FPGA have been designated to be used in this process. The configuration pins are listed in [Table 10](#page-13-0). Some pins are dedicated to their configuration function while others are dual-function pins which may be user I/O after configuration

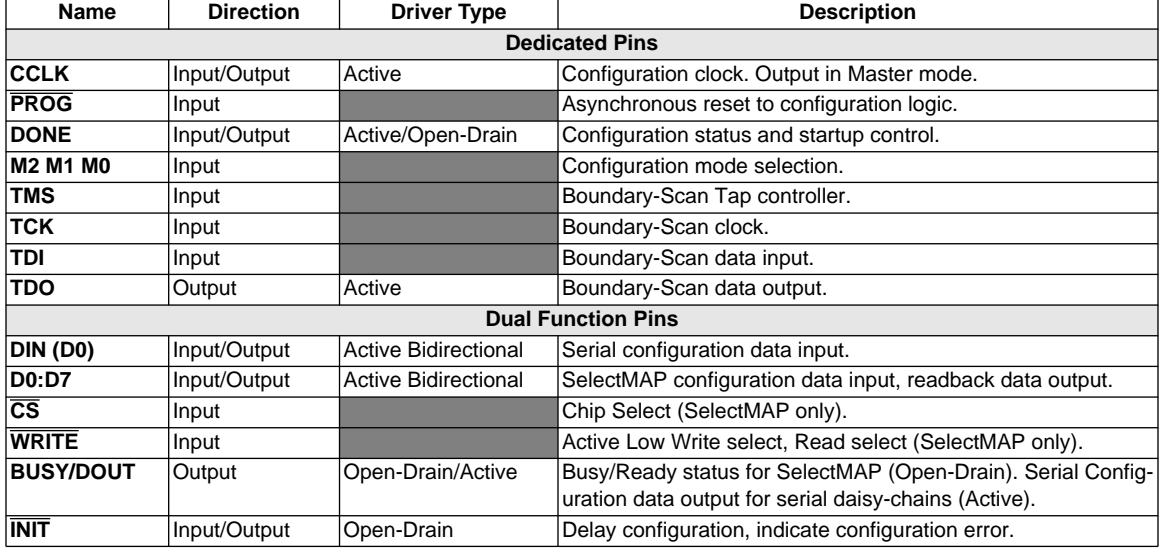

# <span id="page-5-0"></span>**Master/Slave Serial Mode**

In serial configuration mode, the FPGA is configured by loading 1 bit per CCLK cycle. In Master Serial Mode, the FPGA drives the CCLK pin. In Slave Serial Mode the FPGAs CCLK pin is driven by an external source.

The Master Serial Mode is designed so that the FPGA may configure itself from a Serial PROM. An example of this is shown in [Figure 3.](#page-6-0) The speed of the CCLK is selectable by Bitgen options, [See "BitGen Switches and Options" on](#page-1-1) [page 2](#page-1-1). Care must be observed to not select a CCLK speed that the SPROM cannot support.

The Slave Serial configuration mode allows for FPGAs to be configured from other logic devices, such as microprocessors, or in a daisy-chain configuration. [Figure 3](#page-6-0) shows a Master Serial FPGA configuring from an SPROM with a Slave Serial FPGA in daisy-chain with the Master.

# **Daisy-Chain Configuration**

Virtex FPGAs may only be daisy-chained with XC4000X, SpartanXL or other Virtex FPGAs for configuration. There are no restrictions to the order of the chain. However, if a Virtex FPGA is placed as the Master and a non-Virtex

FPGA is placed as the slave, then again care must be taken to not select a configuration CCLK speed that is not supported by all devices in the chain.

The separate bit-streams for the FPGAs in a daisy chain are combined into a single prom file by using either the Prom File Formatter or the Promgen utility. This is a requirement to daisy-chain configuration. Separate prom files may NOT be simply concatenated together to form a daisy-chain bit-stream. The Bit-stream for each device in the daisy-chain must be encapsulated within the bit-stream for the previous device in the chain.

The first device in the chain is the first to be configured. No data is passed onto the DOUT pin until all the data frames, startup command and CRC check have been loaded. CRC checks only include the data for the current device, not for any others in the chain. At the end of the first stream, the data for the next device is loaded. The data for the downstream device shows up on the DOUT typically about 64 CCLK cycles after being loaded into the DIN. This is due to internal Packet processing. Each daisy-chained bit-stream carries it's own synchronization word. Nothing of the first

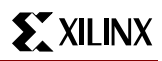

bit-stream is passed to the next device in the chain other than the daisy-chained configuration data.

For the Startup Sequence of each Virtex to not commence until all of the DONE pins have been released, either the DONE\_cylce must be set before the GTS and GSR, or the GTS\_cycle and GSR\_cycle must be set to the value DONE. When daisy-chaining multiple Virtex FPGAs together, it is recommended to either set the last device in the chain to DriveDONE, or add external pullup resistors to counteract the combined capacitive loading on DONE. If non-Virtex FPGAs are included in the daisy-chain, then it is important that they have their bit-streams set for SyncToDONE in the Bitgen options. For more information on Bitgen options for Virtex [See "BitGen Switches and Options"](#page-1-1) [on page 2.](#page-1-1)

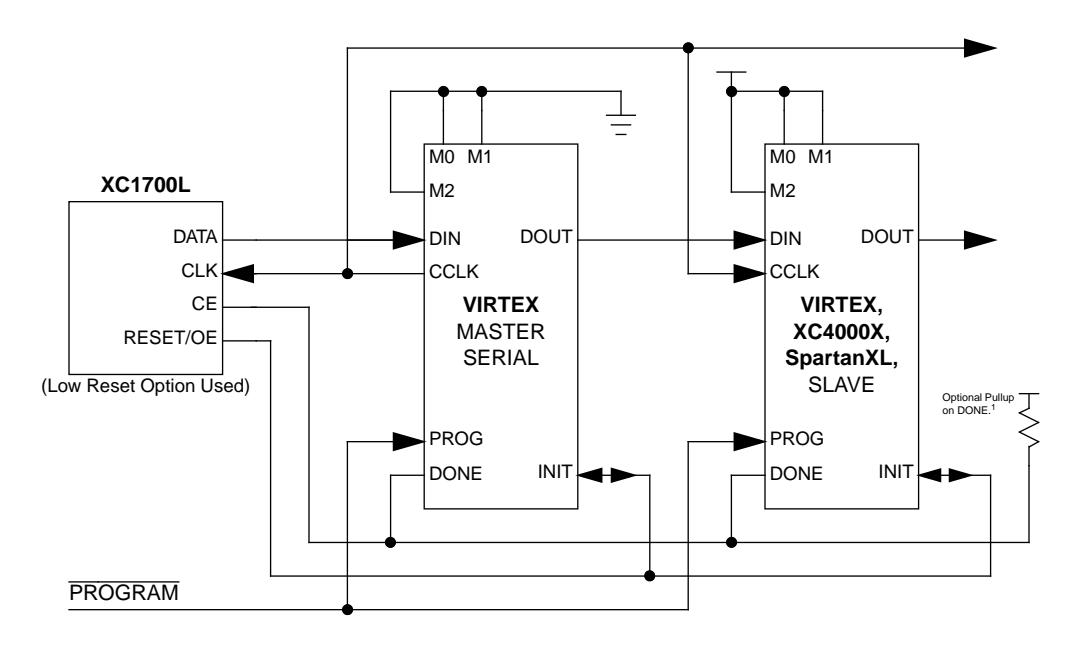

#### <span id="page-6-0"></span>**Figure 3: Master/Slave Serial Mode Circuit Diagram**

Note1: If none of the Virtex FPGAs have been selected to DriveDONE, then an external pullup of 330 ohm should be added to the common DONE line. This pullup is not needed if DrvieDONE is selected. Drive DONE should only be selected for the last device in the configuration chain.

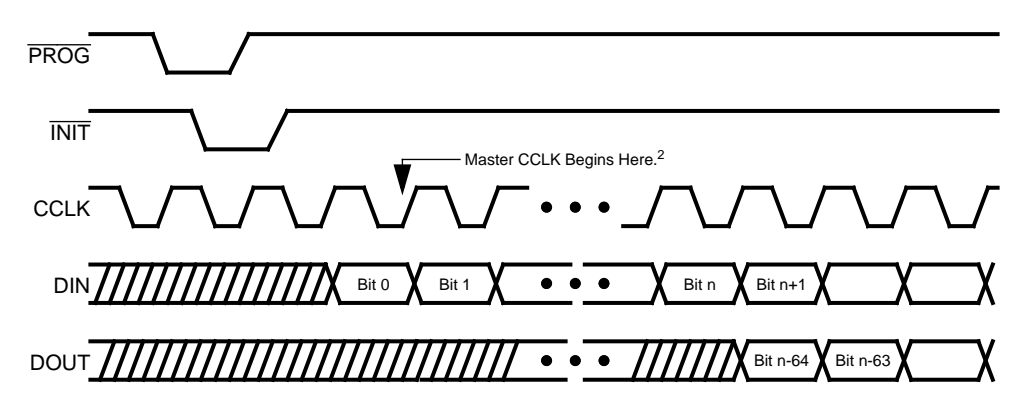

#### **Figure 4: Serial Configuration Clocking Sequence**

Note 2: For Slave configurations a free running CCLK may be used as indicated in the figure. For Master configurations the CCLK will not transition until after initialization as indicated by the arrow.

# <span id="page-7-0"></span>**SelectMAP Mode**

SelectMAP provides an 8-bit bidirectional databus interface to the Virtex configuration logic that may be used for both configuration and readback. Virtex FPGAs may not be serially daisy-chained when the SelectMAP interface is used. However, they may be connected in a parallel-chain as shown in [Figure 5.](#page-7-1) The DATA pins (D0:D7), CCLK, WRITE, BUSY, PROG, DONE and INIT may be connected in common between all the FPGAs. The  $\overline{\text{CS}}$  inputs should be kept separate so that each FPGA may be accessed individually. If all FPGAs are to be configured with the same bit-stream, and readback is not to be used, and the CCLK is less than 50MHz, then the  $\overline{CS}$  pins may be connected to a common line so that the FPGAs are configured simultaneously.

[Figure 5](#page-7-1) does not show a control module for the SelectMAP interface. Typically, the SelectMAP interface is driven by a processor, or micro-controller, or some other logical device such as an FPGA or CPLD.

# **DATA Pins (DO...D7)**

The D0 through D7 pins are a bidirectional databus in the SelectMAP mode. Configuration data is written to the bus, while readback data is read from the bus. The bus direction is controlled by the WRITE signal. The D0 pin is considered the MSB bit of each byte. [See "Bitstream Format" on](#page-10-0) [page 11.](#page-10-0)

## **WRITE**

When asserted Low, the WRITE signal indicates that data is being written to the databus. When asserted High, the WRITE signal indicates that data is to be read from the bus.

## **CS**

The Chip Select input  $(\overline{CS})$  enables the SelectMAP databus. To write or read data onto or from the bus, the  $\overline{CS}$  signal must be asserted Low. When  $\overline{CS}$  is High the Virtex will ignore all CCLK transitions and will not drive or read from the bus.

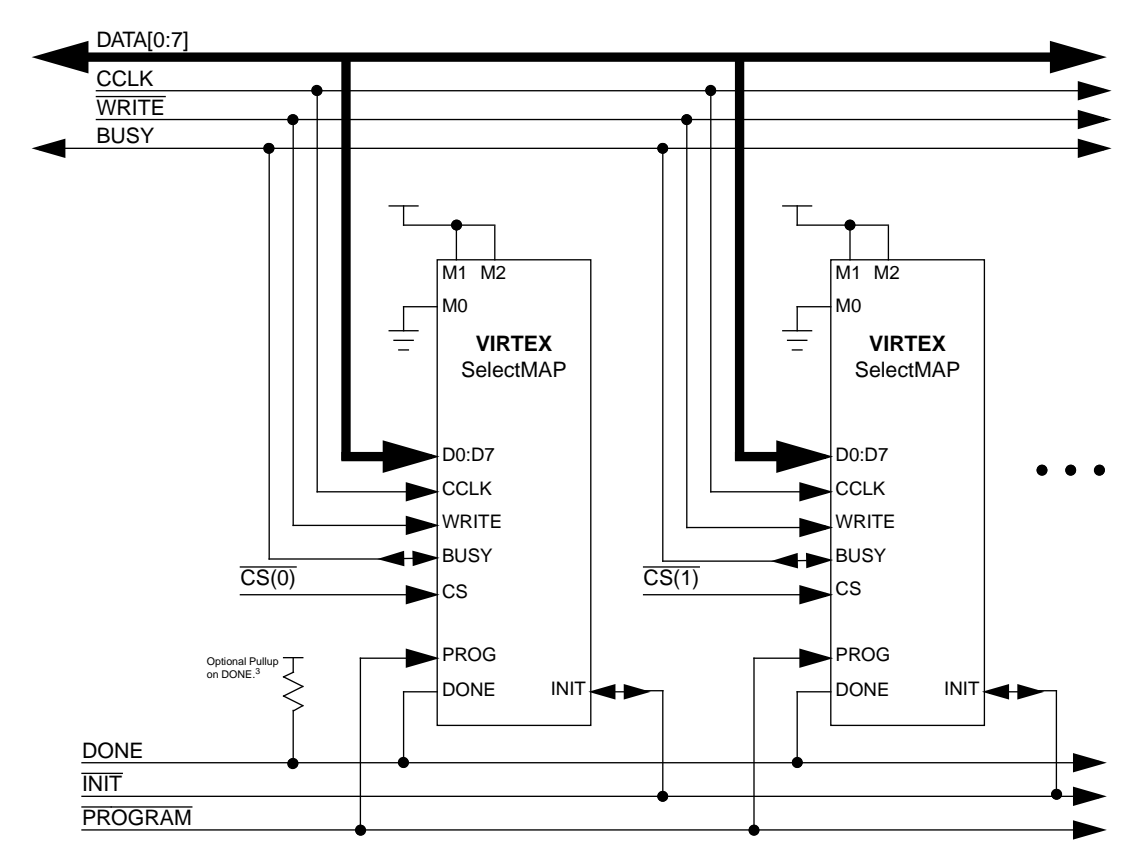

#### <span id="page-7-1"></span>**Figure 5: SelectMAP Mode Circuit Diagram**

Note 3: If none of the Virtex FPGAs have been selected to DriveDONE, then an external pullup of 330 ohm should be added to the common DONE line. This pullup is not needed if DrvieDONE is selected. Drive DONE should only be selected for the last device in the configuration chain.

#### **BUSY**

When  $\overline{CS}$  is asserted, BUSY output indicates when the FPGA can except another byte. If BUSY is Low, then the FPGA will read the databus on the next rising CCLK edge that both CS and WRITE are asserted Low. If BUSY is High, then the current byte will be ignored and must be reloaded on the next rising CCLK edge when BUSY is Low. again. When  $\overline{CS}$  is NOT asserted, BUSY is tristated and pulled High.

BUSY need only be used for CCLK frequencies above 50MHz. For frequencies below 50MHz BUSY may be completely ignored, [See "Express Style Loading" on page 9.](#page-8-0) For Parallel-chains such as that shown in [Figure 5](#page-7-1), where the same bit-stream is to be loaded into multiple FPGAs simultaneously, BUSY should not be used. Thus the maximum CCLK frequency for such an application must be less than 50MHz.

## **CCLK**

The CCLK pin is a clock input to the SelectMAP interface that synchronizes all loading and reading of the data bus for configuration and readback. Additionally, the CCLK drives internal configuration circuitry. The CCLK may be driven either by a free running oscillator or an externally generated signal

# **Free Running CCLK**

A free running oscillator may be used to drive the CCLK pin for Virtex. For applications that can provide a continuous

stream of configuration data refer to the timing diagram discussed in ["Express Style Loading" on page 9](#page-8-0). For applications that cannot provide a continuous stream, missing clock edges, refer to the timing diagram discussed in ["Non-](#page-9-0)[Contiguous Data Strobing" on page 10](#page-9-0). An alternative to a free running CCLK is discussed in ["Controlled CCLK" on](#page-9-1) [page 10.](#page-9-1)

## <span id="page-8-0"></span>**Express Style Loading**

In express style loading, a data byte is loaded on every rising edge of the CCLK as shown in [Figure 6.](#page-8-1) If the CCLK frequency is less than 50MHz then this can be done without handshaking. For frequencies above 50MHz, the BUSY must be monitored. If BUSY is High, then the current byte must be reloaded when BUSY is Low.

The first byte may be loaded on the first rising CCLK edge that INIT is High and both CS and WRITE are asserted Low. CS and WRITE may be asserted anytime before or after INIT has gone High; However, the SelectMAP interface will not be active until after **INIT** has gone High. The order of  $\overline{\text{CS}}$  and WRITE does not matter; However, WRITE must be held asserted throughout the configuration. If WRITE is de-asserted before all the data has been loaded, the FPGA will abort the operation. To complete configuration the FPGA must be reset by PROG and reconfigured with the entire stream. For applications that need to deassert WRITE between bytes, [See "Controlled CCLK" on](#page-9-1) [page 10.](#page-9-1)

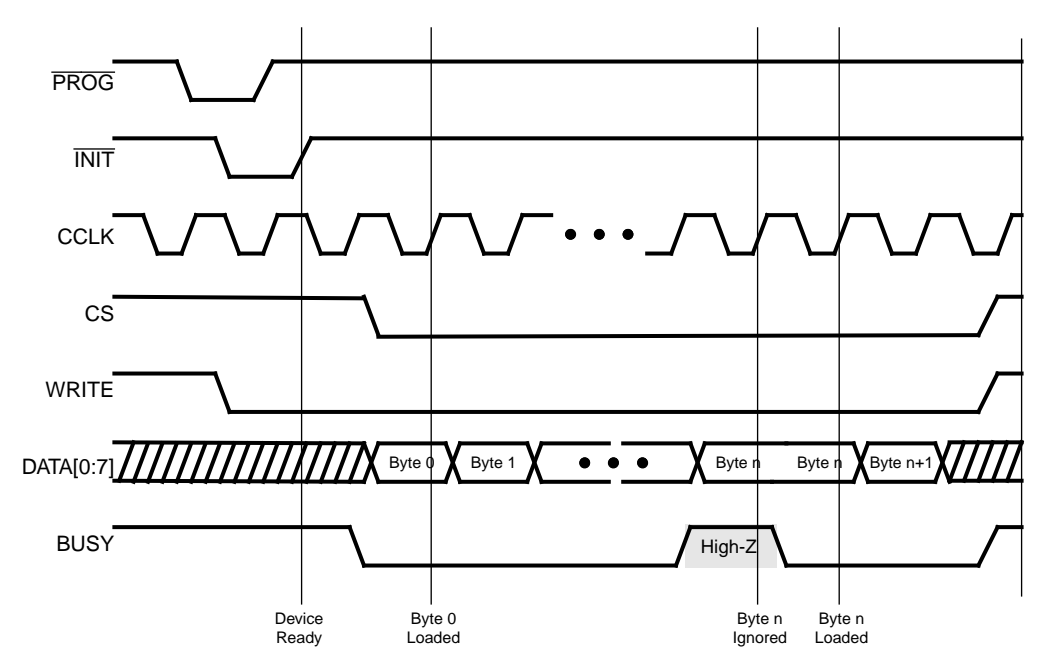

<span id="page-8-1"></span>**Figure 6: "Express Style" Continuous Data Loading in SelectMAP**

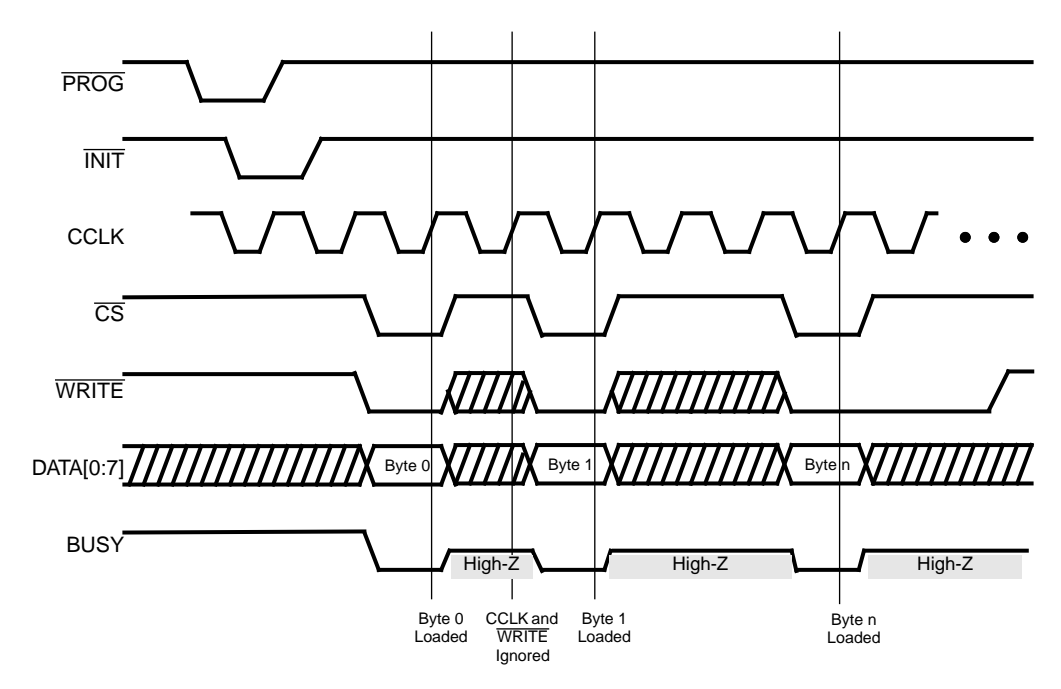

<span id="page-9-3"></span>**Figure 7: Separating Data Loads by Multiple CCLK Cycles Using CS**

#### <span id="page-9-0"></span>**Non-Contiguous Data Strobing**

In applications where multiple clock cycles may be required to access the configuration data, before each byte can be loaded into the SelectMAP interface, data may not be ready for each consecutive CCLK edge. In such a case the  $\overline{\text{CS}}$ signal may be de-asserted until the next data byte is valid on the DATA[0:7] pins. This is demonstrated in [Figure 7.](#page-9-3) While  $\overline{CS}$  is High, the SelectMAP interface will not expect any data and will ignore all CCLK transitions. However,  $\overline{\text{WRITE}}$  must continue to be asserted while  $\overline{\text{CS}}$  is asserted. If WRITE is High during a positive CCLK transition while CS is asserted, the FPGA will abort the operation. For applications that need to de-assert the WRITE signal without de-asserting CS, [See "Controlled CCLK" on page 10](#page-9-1).

## <span id="page-9-1"></span>**Controlled CCLK**

Some applications require that WRITE be de-asserted between the loading of configuration data bytes asynchronously from the  $\overline{\text{CS}}$ . Typically, this would be due to the WRITE signal being a common connection to other devices on the board besides the Virtex FPGAs, such as memory storage elements. In such a case, driving CCLK as a controlled signal, instead of a free running oscillator, makes this type of operation possible. In [Figure 8,](#page-9-2) the CCLK,  $\overline{\text{CS}}$ and WRITE are asserted LOW while a data byte becomes active. Once the CCLK has transitioned High, the data is loaded. WRITE may be de-asserted and re-asserted as many times as necessary, just as long as it is LOW before the next rising CCLK edge.

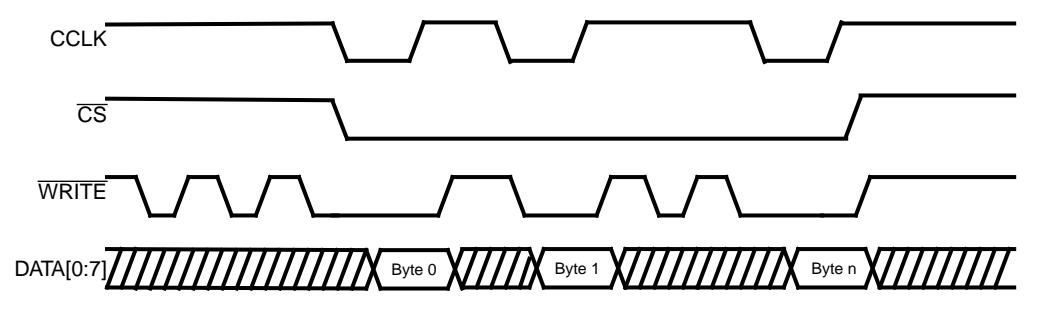

<span id="page-9-2"></span>**Figure 8: Controlling CCLK for WRITE De-assertion**

# <span id="page-10-0"></span>**Bitstream Format**

The Virtex Bit-Stream has a very different format from that of all other Xilinx FPGAs. The typical FPGA user does not need a bit-level understanding of the configuration stream; However, for the purpose of debugging, designing embedded readback operations, or otherwise complex styles of configuring multiple FPGAs, a review of the bitstream format may be necessary. Therefore, this section describes the Virtex bitstream, the internal configuration logic, and the internal processing of configuration data.

## **Data Frames**

The internal configuration memory is partitioned into segments called "Frames". The portions of the bit-stream that actually get written to the configuration memory are "Data Frames". The number and size of frames varies with device size as shown in [Table 4.](#page-10-1) The total number of configuration bits for a particular device is calculated by multiplying the number of frames by the number of bits per frame, and then adding the total number of bits needed to perform the Configuration Register Writes shown in [Table 7](#page-11-0).

<span id="page-10-1"></span>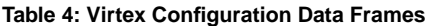

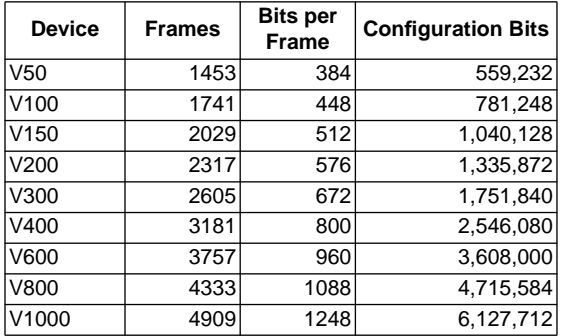

## **Configuration Registers**

#### <span id="page-10-3"></span>**Table 5: Internal Configuration Registers**

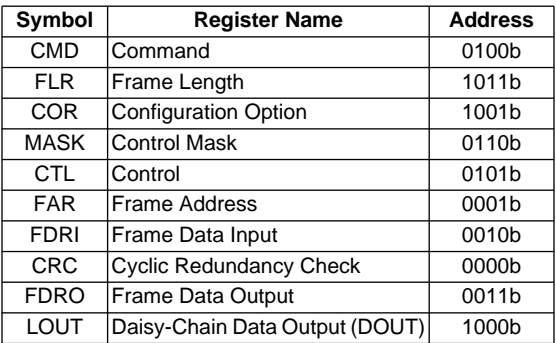

The Virtex configuration logic was designed so that an external source may have complete control over all configuration functions by accessing and loading addressed internal configuration registers over a common configuration bus. The internal configuration registers that are used for configuration and readback are listed in [Table 5](#page-10-3). All configuration data, except for the Synchronization Word and Dummy Words, are written to internal configuration registers.

The Command Register (CMD) is used to execute the commands shown in [Table 6.](#page-10-2) These commands are executed by loading the binary code into the CMD register.

<span id="page-10-2"></span>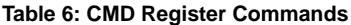

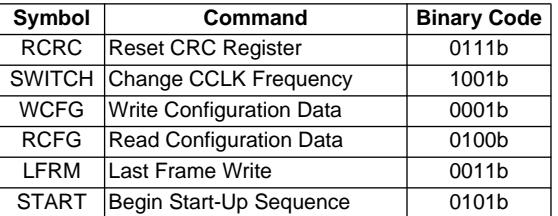

The Frame Length Register (FLR) is used to indicate the frame size to the internal configuration logic. This allows the internal configuration logic to be identical for all Virtex devices. The value loaded into this register is the number of actual configuration bits that get loaded into the configuration memory frames. The actual frame sizes in the Bit-Stream, shown in [Table 4](#page-10-1), is slightly longer than the FLR value to account for internal pipelining and rounding up to the nearest 32-bit word.

The Configuration Option Register (COR) is loaded with the user selected options from Bit-Stream generation. See ["BitGen Switches and Options" on page 2](#page-1-1).

The Control Register (CTL) controls internal functions such as Security and Port Persistence.

The Mask Register (MASK) is a safety mechanism which controls which bits of the CTL register can be reloaded. Prior to loading new data into the CTL register, each bit must be independently enabled by it's corresponding bit in the MASK register. Any CTL bit not selected by the MASK register will be ignored when reloading the CTL register.

The Frame Address Register (FAR) sets the starting frame address for the next configuration data input write cycle.

The Frame Data Register Input (FDRI) is a pipeline input stage for configuration data frames to be stored in the configuration memory. Starting with the frame address specified in the FAR, the FDRI writes it's contents to the configuration memory frames. The FDRI automatically increments the frame address after writing each frame for the number of frames specified in the FDRI write command. This is detailed in the next section.

The CRC Register (CRC) is loaded with a CRC value which is embedded in the Bit-Stream and compared against an internally calculated CRC value. Resetting the CRC register and circuitry is controlled by the CMD register.

The Frame Data Register Output (FDRO) is an outgoing pipeline stage for reading frame data from the configuration memory during ReadBack. This works the same as the FDRI but with the data flowing in the other direction.

The Legacy Data Output Register (LOUT) pipelines data to be sent out the DOUT pin for serially daisy-chained configuration data output.

# **Configuration Data Processing Flow**

The complete (standard) reconfiguration of a Virtex device internally follows the flow chart shown in [Figure 9.](#page-11-1) All the associated commands to perform configuration are listed in [Table 7.](#page-11-0)

#### <span id="page-11-0"></span>**Table 7: Configuration Register Writes**

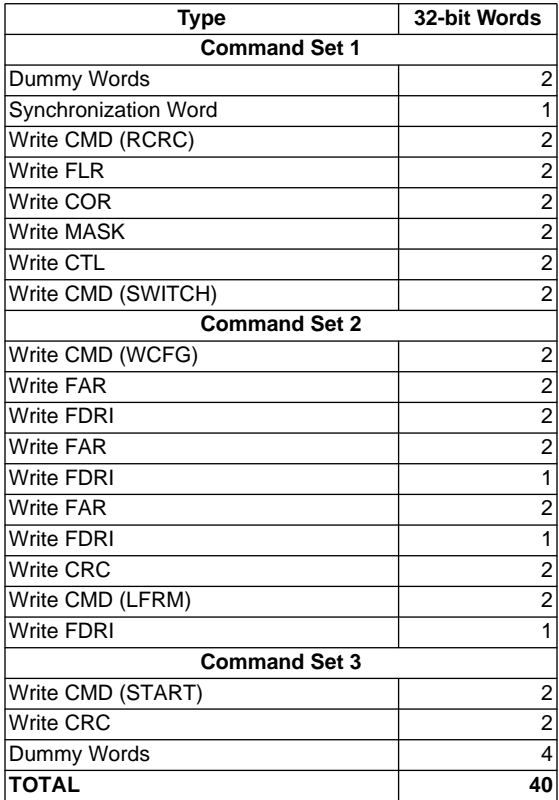

The first command set prepares the internal configuration logic for the loading of the data frames. The internal configuration logic is first initialized with several CCLK cycles, represented by Dummy Words, and then synchronized to recognize the 32-bit word boundaries by the Synchronization Word. The CRC register and circuitry must then be reset by writing the RCRC command to the CMD register. The frame length size, for the device being configured, is then loaded into the FLR register. The configuration options are loaded into the COR, followed by any internal control

data to the CTL. The CCLK frequency selected is specified in the COR; however, to switch to that frequency the SWITCH command must be loaded into the CMD register. Now the data frames can be loaded.

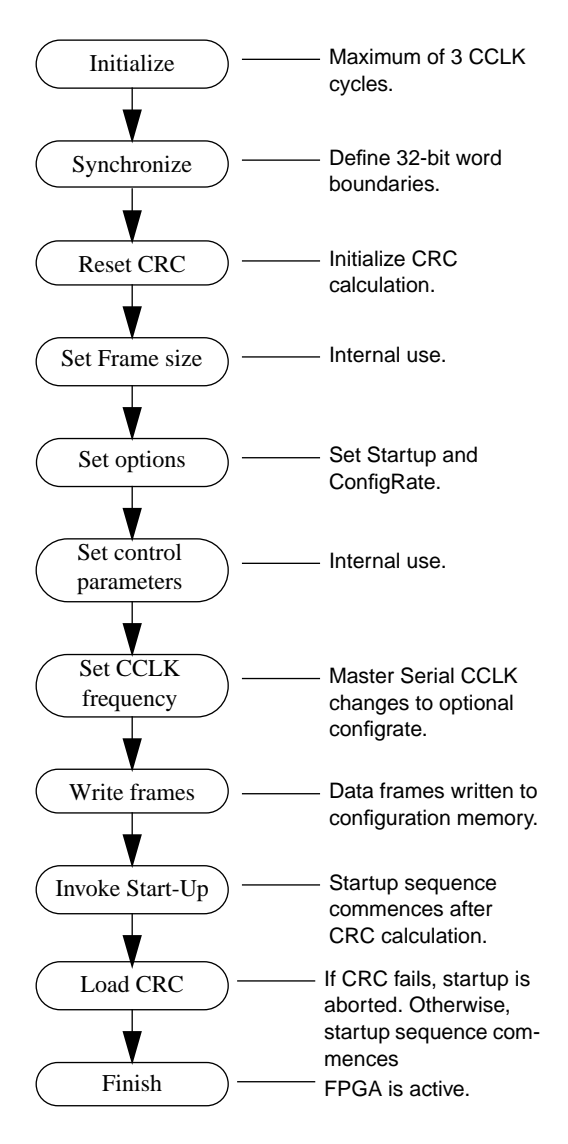

<span id="page-11-1"></span>**Figure 9: Internal Configuration Processing Flow**

The second command set loads the configuration data frames. First, a WCFG (Write Configuration) command is loaded into the CMD register. This, among other things, activates the circuitry that writes the data loaded into the FDRI, into the configuration memory cells. To load a set of data frames, the starting address for the first frame is first loaded to the FAR, followed by a write command and then the data frames to the FDRI. The FDRI write command also specifies the amount of data that is to follow in terms of the number of 32-bit words that comprise the data frames being written. Typically, three large sets of frames are loaded by this process. When all but the last frame has been loaded, an initial CRC checksum is loaded into the CRC register. The Last Frame command (LFRM) is loaded into the CMD register followed by a final FDRI write command and the last data frame into the FDRI register.

The third command set kicks off the Start-Up sequence and finishes CRC checking. After all the data frames have been loaded, the START command is loaded into the CMD register, followed by the final CRC value into the CRC register. The 4 Dummy words at the end are flushed through the system to provide the finishing CCLK cycles to activate the FPGA.

# **The Standard Bit-Stream**

Virtex FPGAs have the ability to be only partially reconfigured or ReadBack; however, this topic is beyond the scope of this appnote. For more information on partial configuration, refer to XAPP151 "Virtex Configuration Architecture, Advanced Users' Guide". The standard bit-stream, which is currently generated by BitGen follows the format shown in [Table 8,](#page-12-0) [Table 9](#page-13-1), and [Table 10](#page-13-0). The format has been broken into three tables to follow the three command sets described in the previous subsection.

[Table 8](#page-12-0) shows the first set of commands in the bit-stream that prepare the configuration logic for rewriting the memory frames. All commands are described as 32-bit words. This is because configuration data is internally processed from a common 32-bit bus.

From [Table 8,](#page-12-0) the first two Dummy Words pad the front of the bit-stream to represent needed clock cycles for the initialization of the configuration logic. No actual processing will take place until the Synchronization Word is loaded. Since the Virtex configuration logic processes data as 32 bit words, but may be configured from a serial or 8-bit source, the Synchronization Word is used to define the 32 bit word boundaries. That is, the first bit after the Synchronization Word is the first bit of the next 32-bit word and so on.

After synchronization, all data (register writes and frame data) are encapsulated in *packets*. There are two kinds of packets: Type1 & Type2. Type1 packets are used for regis-

# <span id="page-12-0"></span>**Table 8: Bit-Stream Header and Configuration Options**

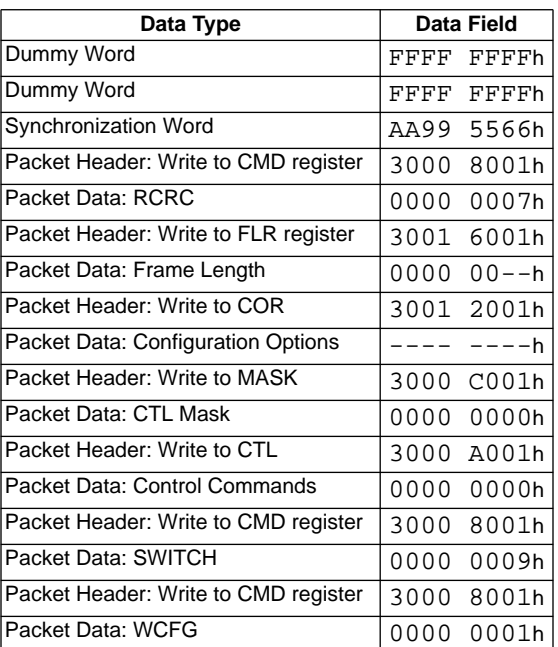

ter writes. A combination of Type1 and Type2 packets are used for Frame data writes. A packet contains two different sections: Header & Data. A Type 1 Packet Header, shown in [Figure 10,](#page-12-1) is always a single 32-bit word that describes the packet type, whether it's a read or write function, a specific configuration register address (see [Table 5](#page-10-3)) as the destination, and how many 32-bit words are in the following Packet Data portion. A Type 1 Packet Data portion may contain anywhere from 0 to 2047 32-bit data words.

The first packet in [Table 8](#page-12-0) is a type 1 packet header that specifies to write 1 data word to the CMD register. The following packet data is [that] data word which specifies a reset of the CRC register (compare the data field of [Table 8](#page-12-0) to the binary codes of [Table 6\)](#page-10-2).

The second packet in [Table 8](#page-12-0) loads the frame size into the FLR. The value will be the frame number from Table 3, minus 1 32-bit word, and converted to Hex (e.g. the FLR for a V300 is 14h)

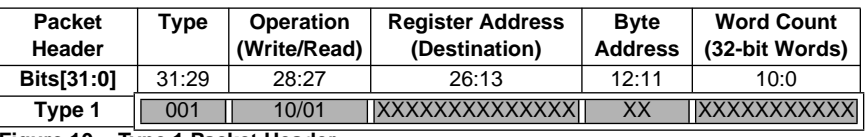

<span id="page-12-1"></span>**Figure 10: Type 1 Packet Header**

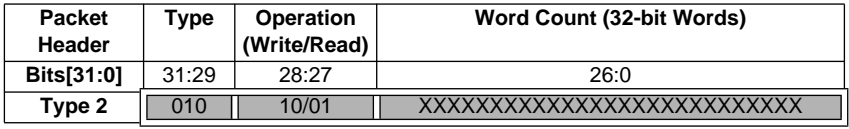

<span id="page-13-2"></span>**Figure 11: Type 2 Packet Header**

#### <span id="page-13-1"></span>**Table 9: Bit-Stream Data Frames and CRC**

.

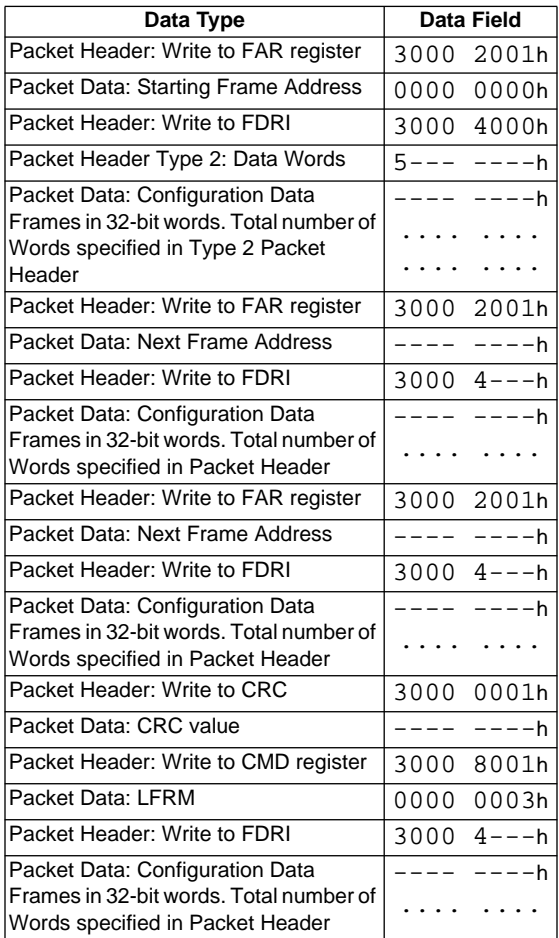

The third packet loads the configuration options into the COR register. The binary description of this register is not documented. Following are similar writes to the MASK and CTL, followed by the SWITCH command to the CMD register which selects the CCLK frequency specified in the COR. Finally, the WCFG command is loaded into the CMD register so that the loading of frame data may commence.

[Table 9](#page-13-1) shows the packets that load all the data frames starting with a type 1 packet to load the starting frame address which is always 0h.

The loading of data frames uses a combination of type 1 and type 2 packets. Type 2 packets must always be proceeded by a type 1 packet that contains no packet data. A type 2 packet also contains both a header and a data portion, but the type 2 packet data can be up to 138,000,000 data words in size.

The type 2 packet header, shown in [Figure 11,](#page-13-2) differs slightly from a type 1 packet header in that there is no Register Address or Byte Address fields.

To write a set of data frames to the configuration memory, after the starting frame address has been loaded into the FAR, a type 1 packet header issues a write command to the FDRI, followed by a type 2 packet header which specifies the number of data words to be loaded, and then followed by the actual frame data as the type 2 packet data. Writing data frames may require a type1/type2 packet combination, or a type1 only. This depends on the amount of data being written.

This series of FAR and FDRI writes are executed three times to load all but the last data frame. Before the last data frame is loaded, a CRC check is made. To load the last frame, a LFRM command is written to the CMD register followed by a type 1/type 2 packet combination to the FDRI, just as before, except that there is no FAR specified. The FAR is not needed when writing the last data frame.

#### <span id="page-13-0"></span>**Table 10: Bit-Stream Final CRC and Start-Up**

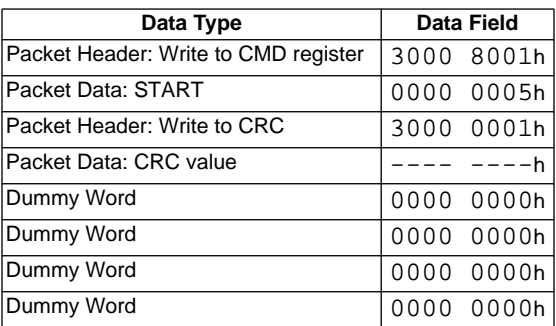

[Table 10](#page-13-0) shows the packets needed to issue the Start-Up operations and loading of the final CRC check. The FPGA will not go active until after the final CRC has been loaded.

The number of clock cycles required to complete the Start-Up depend on the bitgen options selected; however, completion of the configuration process requires 8 to 16 clock cycles after the final CRC has been loaded. Typically, DONE is released within the first 7 CCLK cycles after the final CRC value is loaded; However, the rest of the dummy data at the end of the stream should continue to be loaded. The FPGA needs the additional clock cycles to finish internal processing, but this is not a concern when a free running oscillator is used for CCLK. In serial mode this would require only 16 bits (2 bytes), but in SelectMAP mode this would require 16 bytes of Dummy Words at the end of the bit-stream. Since the intended configuration mode to be used is unknown by bitgen, 4 32-bit dummy words (16 bytes) are always placed at the end of the bit-stream.

# <span id="page-14-0"></span>**Cyclic Redundancy Checking Algorithm**

Virtex configuration utilizes a standard 16-bit CRC checksum algorithm to verify bitstream integrity during configuration. The 16-bit CRC polynomial is:

$$
CRC-16 = X^{16} + X^{15} + X^2 + 1
$$

The algorithm is implemented by shifting the data stream into a 16-bit shift register, shown in [Figure 12](#page-14-2). Register Bit(0) receives an XOR of the incoming data and the output of Bit(15). Bit(2) receives an XOR of the input to Bit(0) and the output of Bit(1). Bit(15) receives an XOR of the input to Bit(0) and the output of Bit(14).

A CRC Reset will reset all the CRC registers to zero. As data is shifted into the CRC circuitry, a CRC calculation accumulates in the registers. When the CRC value is loaded into the CRC calculation register, the ending CRC

checksum is loaded into the CRC Register. The value loaded into the CRC Register should be zero; Otherwise, the configuration failed CRC check.

Not all of the configuration stream is loaded into the CRC circuitry. Only data that is written to one of the registers shown in [Table 11](#page-14-1) is included. For each 32-bit word that is written to one of the registers in [Table 11](#page-14-1), the address code for the register, proceeded by the 32-bit data word, are shifted LSB first into the CRC calculation circuitry, see [Figure 12.](#page-14-2) When multiple 32-bit words are written to the same register, the same address is loaded after each word. All other data in the configuration stream is ignored and will not effect the CRC checksum.

#### <span id="page-14-1"></span>**Table 11: CRC Effecting Registers**

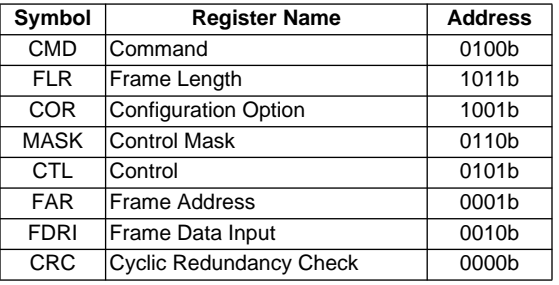

This description is a model that may be used to generate an identical CRC value. The actual circuitry in the device is in fact a slightly more complex Parallel CRC circuit, but produces the same result.

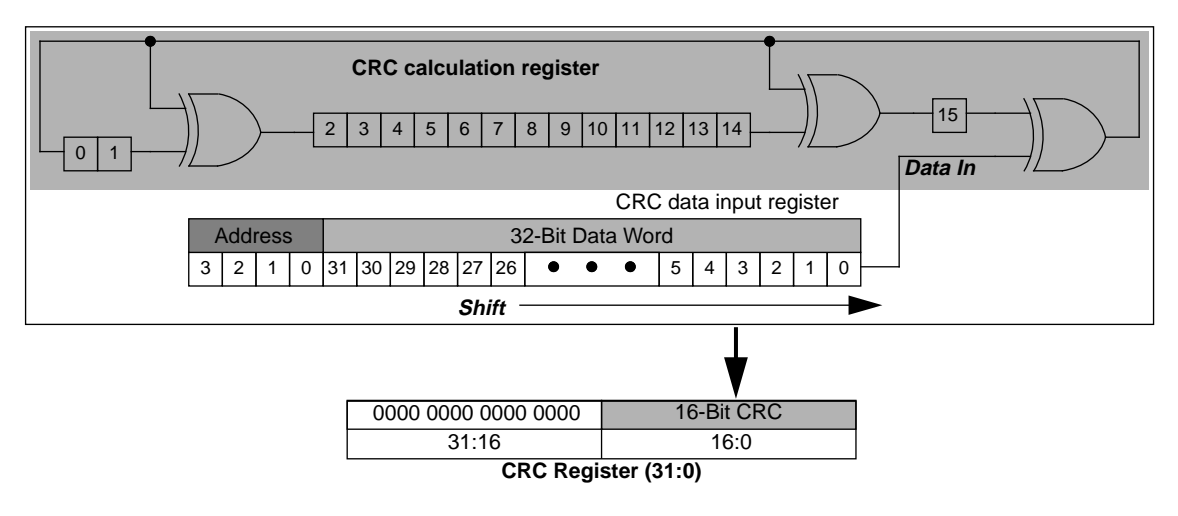

<span id="page-14-2"></span>**Figure 12: Serial 16-Bit CRC Circuitry**

# <span id="page-15-0"></span>**ReadBack**

Readback is the process of reading out all the data in the internal configuration memory. This can be used to verify that the current configuration data is correct, and to read the current state of all internal CLB and IOB registers as well as current LUT RAM and BlockRAM values.

Readback is only available through the SelectMAP and Boundary Scan interfaces. This appnote demonstrates using the SelectMAP interface for performing readback. For information on using Boundary Scan for readback refer to appnote XAPP139 "Virtex Configuration and ReadBack through Boundary Scan".

## **Readback Verification & Capture**

Readback verification is used to verify the validity of the stored configuration data. This is most commonly used in space based applications where exposure to radiation may alter the data stored in the configuration memory cells.

Readback capture is used to list the states of all the internal flip-flops. This can be used for hardware debugging and functional verification. When Capture is initiated, the internal register states are loaded into unused spaces in the configuration memory which may be extracted after a readback of the configuration memory.

While both verify and capture can be performed in one readback, each require slightly different preparation and post processing. This section continues with an explanation of the needed preparation with regards to design entry and needed software options for both verification and capture. A description of processing the readback stream is given for verification and capture separately. [See "Verifying Con](#page-18-0)[figuration Data" on page 19](#page-18-0) and ["Capturing Register](#page-22-0) [States" on page 23;](#page-22-0) respectively

## **Preparing for Readback in Design Entry**

If only a readback verification is to be performed then there are no additional steps at the time of design entry; however, if readback capture is to be used, then the Virtex library primitive CAPTURE\_VIRTEX must be instantiated in the users' design as shown in [Figure 13](#page-15-1).

The CAPTURE\_VIRTEX component is used in the FPGA design to control when the logic states of all the registers are captured into configuration memory. The CLK pin may

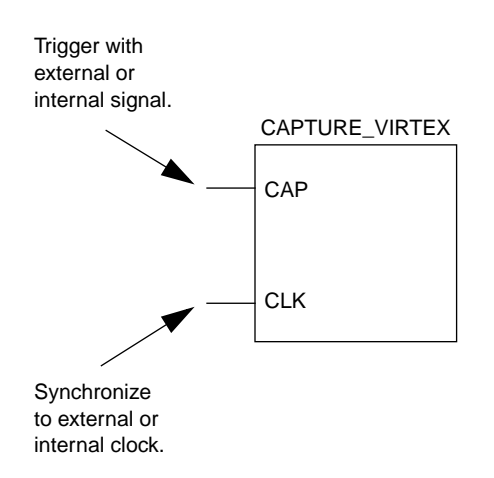

#### <span id="page-15-1"></span>**Figure 13: Readback Capture Library Primitive**

be driven by any clock source that would synchronize CAP-TURE to the changing logic states of the registers. The CAP pin is an enable control. When CAP is asserted, the register states will be captured into memory on the next rising CLK transition.

## **Enabling Readback in the Software**

Since readback is performed through the SelectMAP interface after configuration, the configuration ports must continue to be active by setting the persistence switch in bitgen. Additionally, a readback bit file, which contains the commands to execute a readback and a bitmap for data verification, may be optionally generated by setting the readback option in bitgen. An example of the bitgen command line is shown below:

#### **bitgen -w -l -m -g readback -g persist:X8 ...**

The **-w** will overwrite existing output. The **-l** generates a Logic Allocation file which is discussed in ["Capturing Reg](#page-22-0)[ister States" on page 23](#page-22-0). The **-m** generates a Mask file which is discussed in ["Verifying Configuration Data" on](#page-18-0) [page 19.](#page-18-0) The **-g readback** generates the readback bit file which is discussed in ["Readback Operations" on page 17,](#page-16-0) and the -**g persist:X8** will keep the SelectMAP interface active after configuration. A listing of all the associated bitgen files used for readback is shown in [Table 12.](#page-15-2)

For more information about Bitgen options [See "BitGen](#page-1-1) [Switches and Options" on page 2.](#page-1-1)

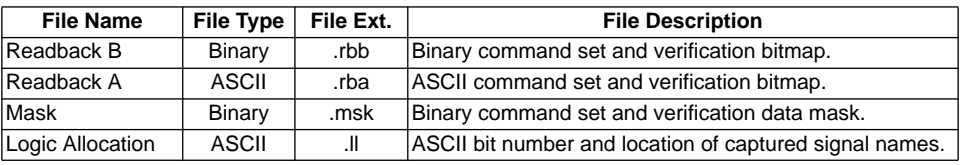

#### <span id="page-15-2"></span>**Table 12: Bitgen files used in Readback**

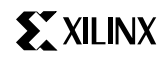

## <span id="page-16-0"></span>**Readback Operations**

Readback is performed by reading a data packet out from the FDRO register. The flow for this process is shown in [Figure 14.](#page-16-1)

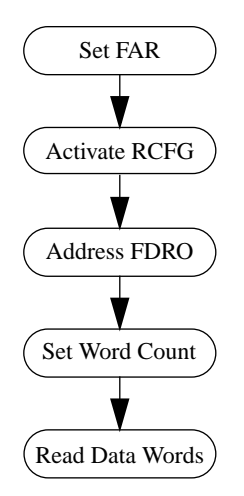

#### <span id="page-16-1"></span>**Figure 14: CLB Readback Operation Flow**

The entire configuration memory map cannot be read out in one readback sequence. Three sequences are required: once for the CLB frames and two for the BlockRAM frames. However, all of the configuration data frames that need to be read for verification, as well as all of the register states stored by Capture, are contained within the CLB frames. The other two frame sections contain the configuration data for the two columns of BlockRAMs. The BlockRAM configuration data need not be used for verification purposes, but may be used to extract the current internal states of the blockRAMs just as Capture is used to extract the current internal states of registers. Therefore, a full readback and capture would require three separate readback sequences, but a simple verification only requires one (the CLB frames). This section describes the process for Readback of the CLB Frames. For readback of the BlockRAM frames first review this section then refer to ["Readback of Block-](#page-23-0)[RAM Frames" on page 24.](#page-23-0)

[Table 13](#page-16-2) shows the command set to initiate a readback of the CLB Frames. This command set is provided in the <design>.rbb file shown in [Figure 19 on page 21,](#page-20-0) <design>.rba and the <design>.msk file shown in [Figure 17](#page-18-1) [on page 19](#page-18-1).

To perform the first readback sequence after configuration, it is not necessary to re-synchronize the SelectMAP interface. However, if re-synchronization is required, then an ABORT process should be executed followed by loading in the Synchronization word. See [Table 13.](#page-16-2) If a re-synchroni-

#### <span id="page-16-2"></span>**Table 13: Readback Command Set for CLB Frames**

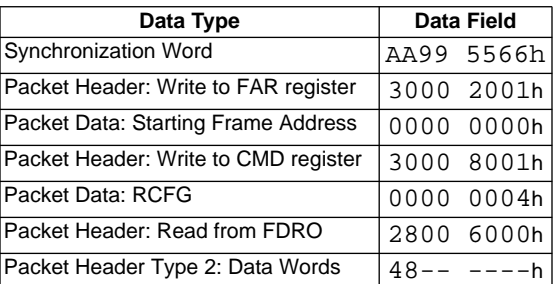

zation is not needed then the Synchronization word may be omitted from the readback command set. If the Synchronization word is reloaded it is merely interpreted as a "No Operation" command and will be ignored. The total readback command set, not including the synchronization word is 24 bytes.

Since all data loaded through the SelectMAP interface is processed as 32-bit words, re-synchronization is needed when either an unknown number, or number which is not a multiple of four bytes, of data write cycles have taken place since the last command was loaded.

Once the configuration logic is synchronized, set the starting frame address in the FAR, shown in [Table 13.](#page-16-2) For a complete readback of the CLB frames this is always 32x0h. However, this value will be different for the BlockRam frames. [See "Readback of BlockRAM Frames" on page 24.](#page-23-0)

Next, load the RCFG command into the CMD register to set the FPGA for readback. Address the FDRO register with a type 1 read packet data header that specifies 0 following data words. Follow that with a type <sup>2</sup> read data packet header which specifies the number of 32-bit words to be readback. The number of data words to be readback depends on which Virtex device is being read back, shown in [Table 14](#page-16-3). Type 1 or Type 2 headers may be used depending on the amount of data that is to be read back. [See "Bitstream Format" on page 11](#page-10-0).

<span id="page-16-3"></span>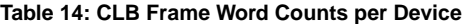

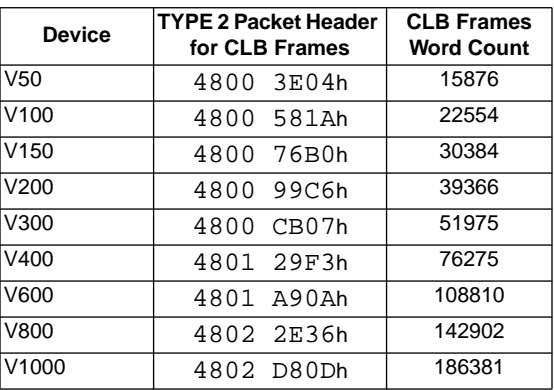

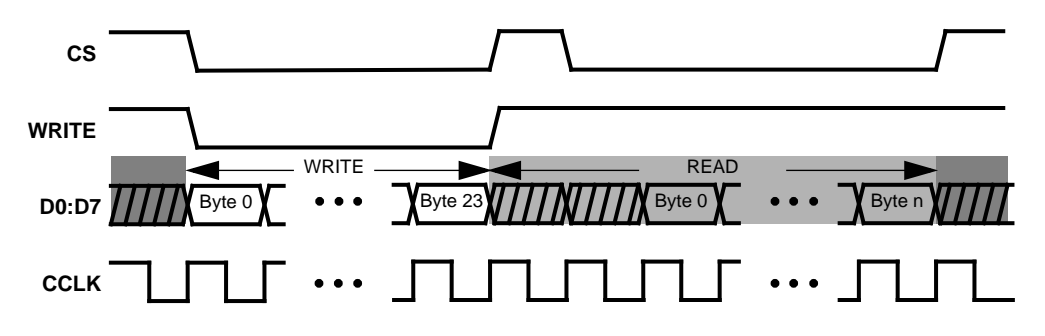

#### <span id="page-17-0"></span>**Figure 15: Readback Clocking Sequence**

Now the readback data is ready to be clocked out. The readback sequence is shown in waveform format in [Figure 15.](#page-17-0) First assert the CS and WRITE signals and load the readback command set data described above, or from either the <design>.rbb, .rba or .msk file. [See "Verifying](#page-18-0) [Configuration Data" on page 19](#page-18-0) for a detailed description of these files. Then, de-assert WRITE and CS, and de-activate any external drivers on the D0 through D7 pins. To begin reading back the data, assert  $\overline{\text{CS}}$  leaving WRITE High. The readback data bytes will be driven out on each positive edge CCLK transition. Continue to clock for the entire readback (Word Count x 4) bytes, and then de-assert CS. The process may be repeated for additional readbacks.

## **Readback Data Format**

The readback data stream contains only the information contained within the configuration memory map (data frames) plus additional unusable data produced by the pipelining process of reading the data. The readback stream does not contain any of the commands, options, or packet information found in the configuration stream. The readback stream also doesn't contain any CRC values since this information is stored in internal configuration registers, not the configuration memory, and no CRC calculation is performed during readback.

The readback stream consists of data frames each proceeded by one 32-bit word of unusable data, shown in [Figure 16.](#page-17-1) The first frame read back is unusable data as

well, and should be discarded along with the 32-bit word of unusable data that proceeds it and every frame. The size of each frame per device is shown in [Table 15.](#page-17-2)

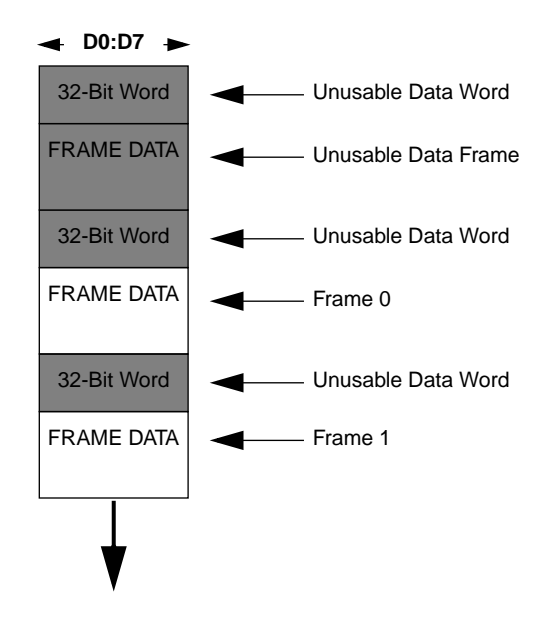

<span id="page-17-1"></span>**Figure 16: Readback Data Stream**

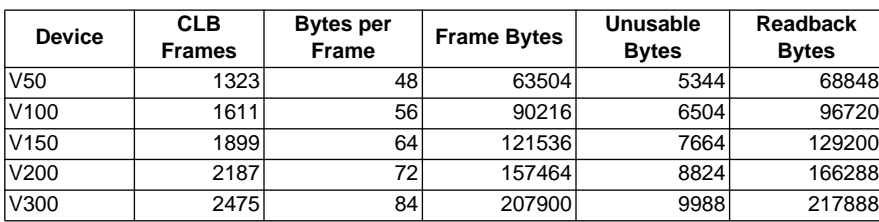

<span id="page-17-2"></span>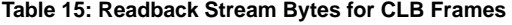

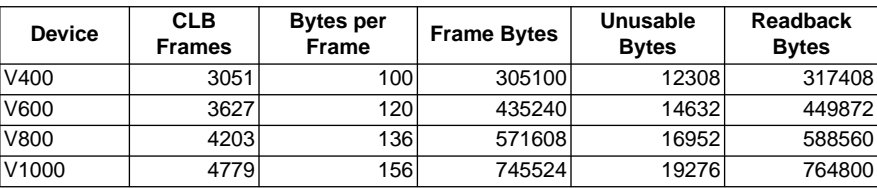

.

**Table 15: Readback Stream Bytes for CLB Frames**

# <span id="page-18-0"></span>**Verifying Configuration Data**

Readback verification is a process of making a bit per bit comparison of the readback data frames to the bitmap in the <design>.rbb readback file. However, not all of the readback data should be used for verification. There are three types of data bits that cannot be verified against the bitmap: Unusable data, RAM bits and Capture bits. The unusable data is that described in the previous section, see [Figure 16](#page-17-1) and [Table 15.](#page-17-2) RAM bits are configuration memory cells that hold the contents of LUT RAMs and Block-RAMs. These values are dynamically changing per the users' design. The Capture bits are the memory locations reserved for capturing internal register states.

While the unusable data words separate data frames, and must be ignored by any system performing readback, the RAM and Capture bits are sprinkled throughout inside the data frames, and thus must be masked out. The <design>.msk mask file is used to mask out the RAM and Capture bits. An example of a mask file is shown in [Figure 17.](#page-18-1)

The declarations portion is throw-away data. The first command set is for the CLB frames and includes the synchronization word which may be omitted if an Abort has not been executed. The second and third command sets are for BlockRAM 0 and BlockRAM 1.

<design>.msk

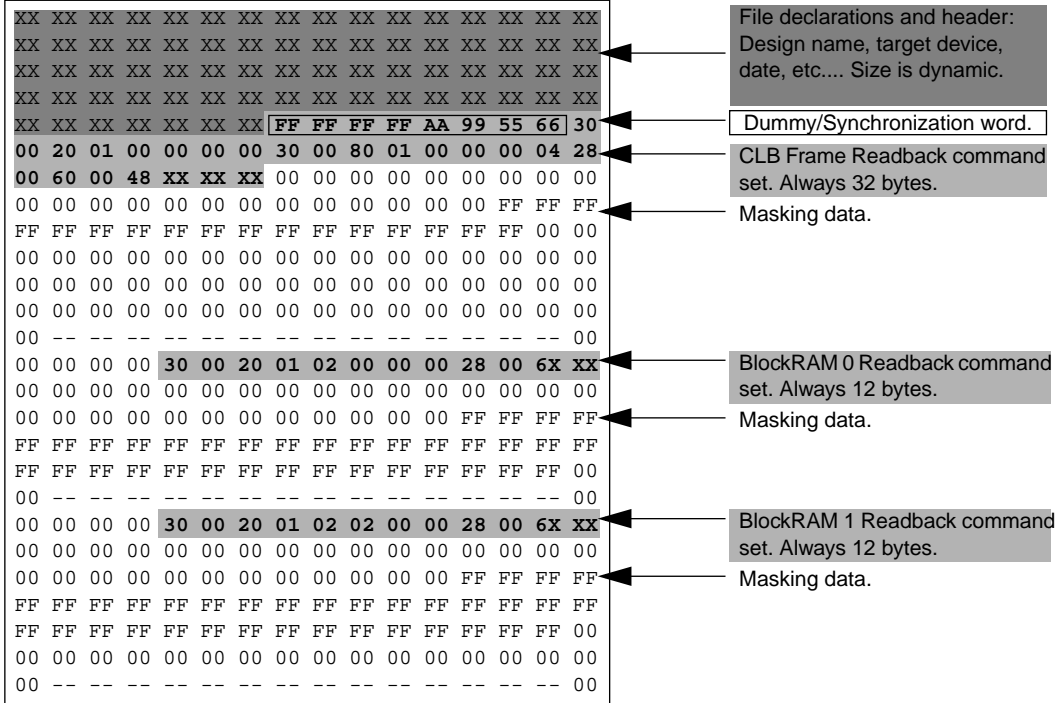

#### <span id="page-18-1"></span>**Figure 17: Readback Mask File**

The masking data is used to determine which of the data frame bits are configuration bits and should be verified against the bitmap in the <design>.rbb readback file, and which bits are either RAM or Capture bits and thus should be skipped. The .msk file will mask out the 32 bits following each frame, but does not mask out the first 32-bit portion of the readback stream nor the first unusable frame or following 32-bit pipeline data portion. See [Figure 18](#page-19-0).

Each bit position of the masking data corresponds to the bit position of the readback frame data. Therefore, the first masking data bit specifies if the first bit of the first valid frame should be verified against the bitmap <design>.rbb file. If the mask bit is a '0'b, then the frame bit should be verified. If the mask bit is a '1'b, then the frame bit should NOT be verified. Since the mask file has the 32-bit unusable portions trailing the frames, at the end of each mask is a superfluous 32-bit portion which may be ignored.

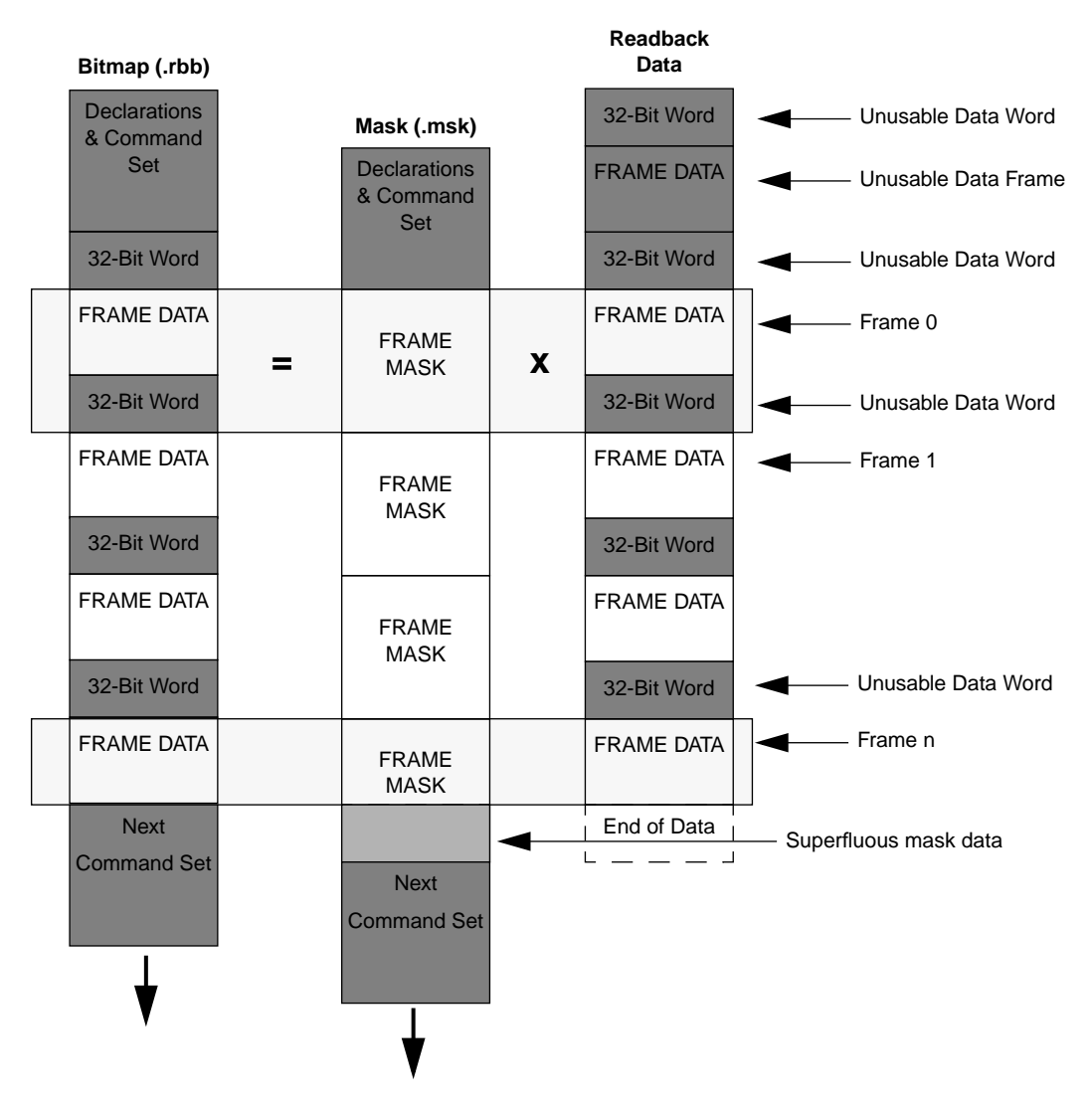

<span id="page-19-0"></span>**Figure 18: Readback Data Stream Alignment**

The readback bit file <design>.rbb provides the configuration stream bit-map (data frames) for verifying the readback data stream. This must be used instead of the bitstream <design>.bit file, because, the frame data is encapsulated inside packets along with command data that is not written into configuration memory. The readback bit file is shown in [Figure 19.](#page-20-0)

Unlike the mask file, the bitmap does take into account that the unusable data in between the data frames in the readback data stream proceed, rather than follows, each frame. The unusable data portions in the readback data stream should not be verified against the bitmap; However, for every bit of unusable data that is discarded from the readback data stream, a corresponding bit must be discarded from the bitmap data.

A flow chart to demonstrate how a readback verification algorithm should work is provided in [Figure 20](#page-21-0).

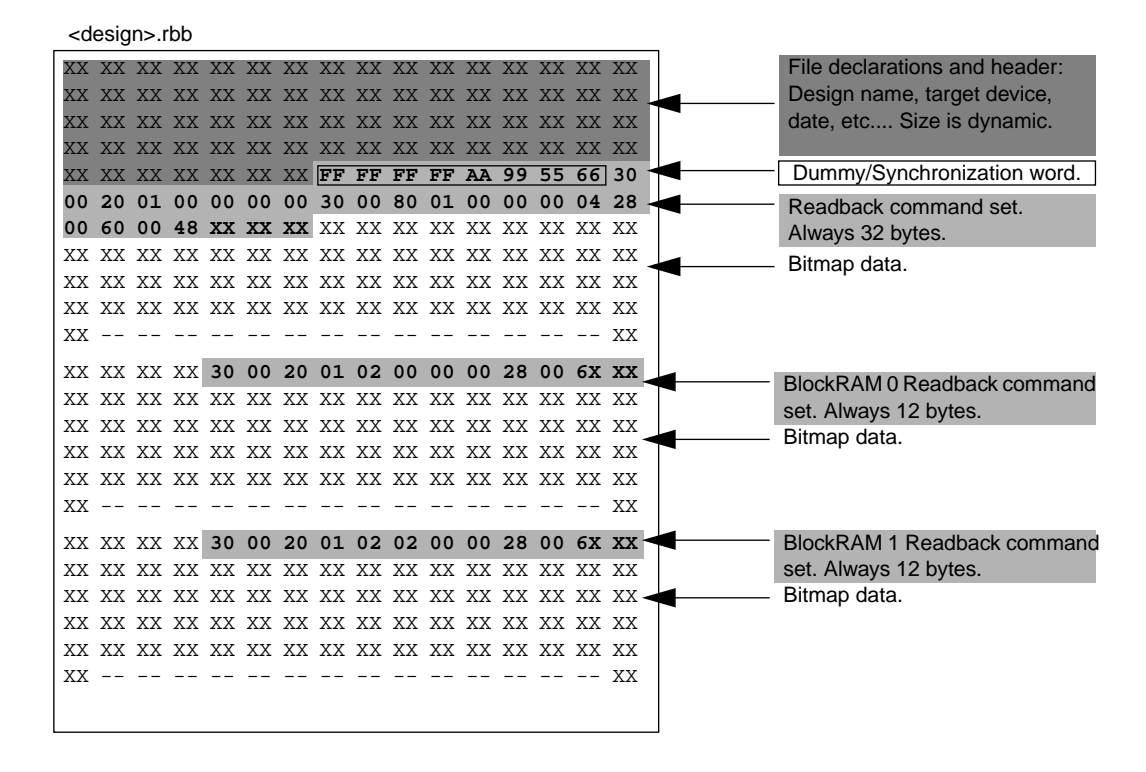

<span id="page-20-0"></span>**Figure 19: Readback Bit File**

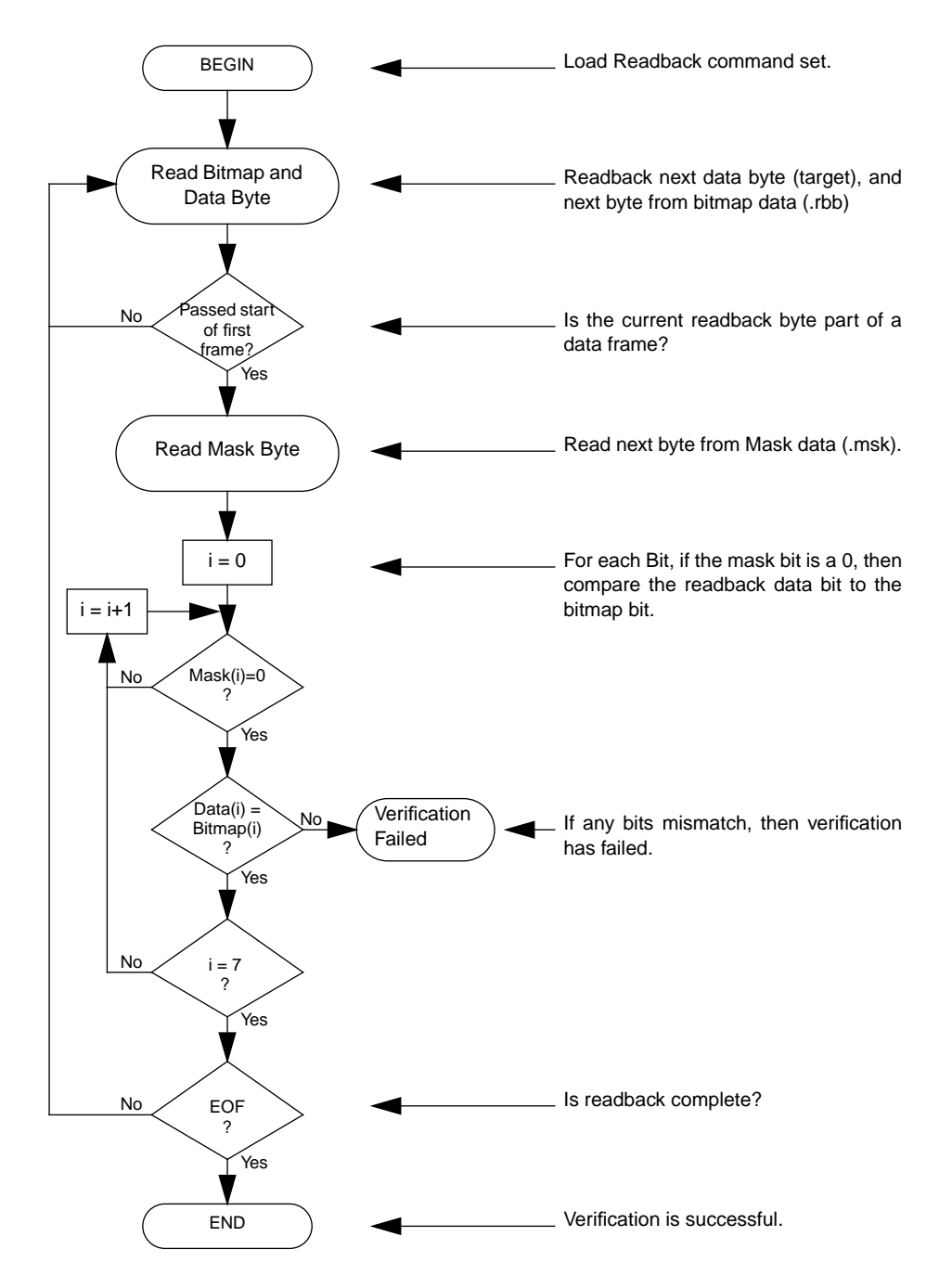

<span id="page-21-0"></span>**Figure 20: Readback Verification Flow Diagram**

## <span id="page-22-0"></span>**Capturing Register States**

If CAPTURE has been used to include the states of all internal registers in the readback data stream, then the Logic Allocation <design>. Il file can be used to locate those signal state bits within the data frames. The logic allocation file includes all CLB and IOB outputs, as well as, all Block-RAM values whether they are used in the design or not.

An example of portions of a Logic Allocation file is shown in [Figure 21.](#page-22-1) Each "Bit" line includes a <Bit offset> <Frame> <Frame offset> <CLB\_location.Slice> <Type> and a user net name if this node is used in the design.

The Bit offsets describe the position of a junk bit in the configuration stream <design>.bit, and is not useful for this purpose. To calculate which bit in the readback stream correlates to a desired node or signal from the LL file, the frame-number, frame-offset, and frame-length must be used in the equation below:

Readback Bit number =  $(FrameNumber + 1)$  x Frame-Length + FrameOffset + 32

The Readback Bit number, calculated above, is relevant to the entire readback stream. That is, all readback data, including the unusable frame and unusable data words, should be counted to find the state bit represented by the readback bit number.

The frame order for the BRAMs assume that all the bits from a complete readback of all the CLB frames have been counted, and that count continues on with the readback of BlockRAM\_0 frames and then the BlockRAM\_1 frames. Therefore, when readback of BlockRAMs is used, the data frame bit count must be offset by the number of bits in all the CLB frames. This offset may be obtained from the Frame Bytes number in [Table 15](#page-17-2) and multiplying by 8.

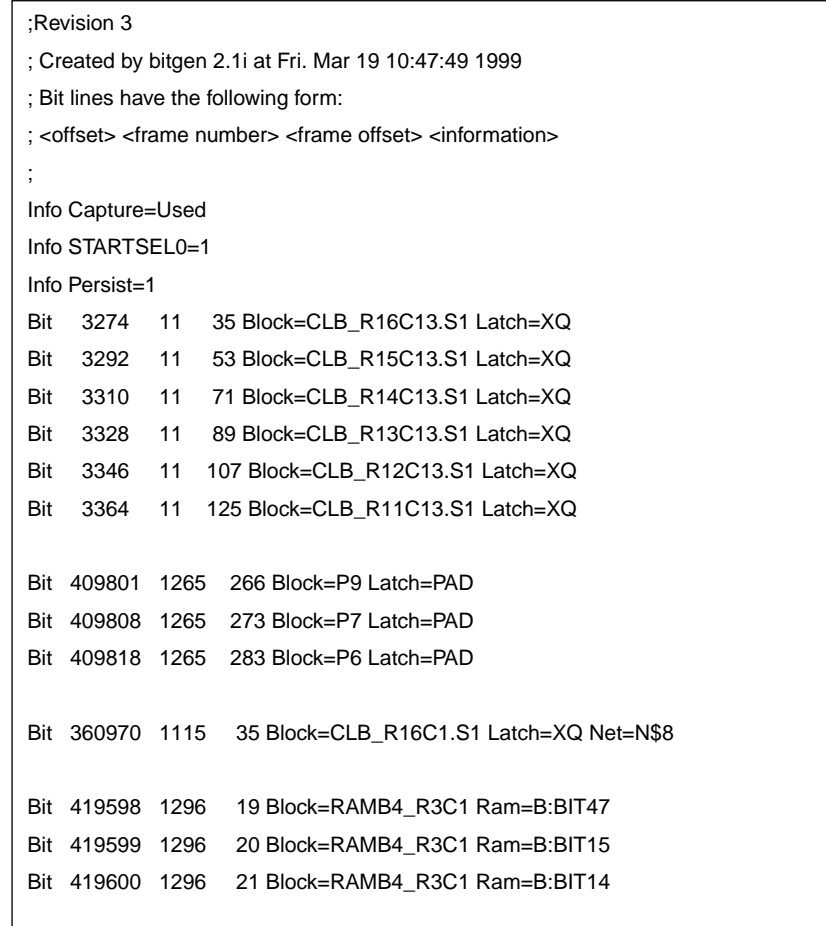

#### <span id="page-22-1"></span>**Figure 21: Logic Allocation File**

## <span id="page-23-0"></span>**Readback of BlockRAM Frames**

A readback of the BlockRAM frames may follow the same procedure as that for the CLB frames. However, when a readback of the BlockRAM is initiated, control of the Block-RAM is taken from the user logic so that the BlockRAM memory elements may be accessed by the configuration circuitry. In order to make this hand off smooth and glitch free it is recommended that a SHUTDOWN be performed prior to readback, and then STARTUP again after readback. After a Shutdown Sequence has been performed, all user logic and I/O will be disabled until a Startup Sequence is performed. This is the same Startup sequence that is used in configuration. [See "Start-Up Sequence" on page 4.](#page-3-0) The Startup Sequencer is used for both Startup and Shutdown.

In applications where it is preferred to not shutdown the device, any user logic designed to drive the BlockRAM should also be designed to halt any write operations just prior to and during the BlockRAM readback session.

The flow for a BlockRAM readback is shown in [Figure 22.](#page-23-1) The Shutdown and Startup sequences are shown in the grey area of [Figure 22.](#page-23-1) The readback follows the same process as the CLB frames, but with a different FAR value. [See](#page-16-0) ["Readback Operations" on page 17](#page-16-0). However, the synchronization step may be omitted if a previous readback sequence has already synchronized the SelectMAP interface.

The Shutdown sequence is enabled by setting Bit (15) of the COR. The preferred method of setting this value is to read the current value of the COR, toggle bit (15) to a logic 1, and then load the new 32 bit value back into the COR.

The full command set is shown in [Table 17](#page-24-0). After loading the COR, the START command followed by the RCRC command must be written to the CMD register. For the Shutdown sequence to commence, the device needs to be clocked 8 times. This will also flush the data pipeline. Once the Shutdown sequence is complete it is safe to imitate the readback sequence of the BlockRAM.

To readback both columns of BlockRAMs, the readback sequence must be repeated for each column. The sequence is the same except for different FAR values which are shown in [Table 16](#page-23-2).

<span id="page-23-2"></span>**Table 16: Starting Frame Address**

| <b>Frame Type</b> | <b>FAR</b> |
|-------------------|------------|
| BlockRAM_0        | 0200 0000h |
| BlockRAM 1        | 0202 0000h |

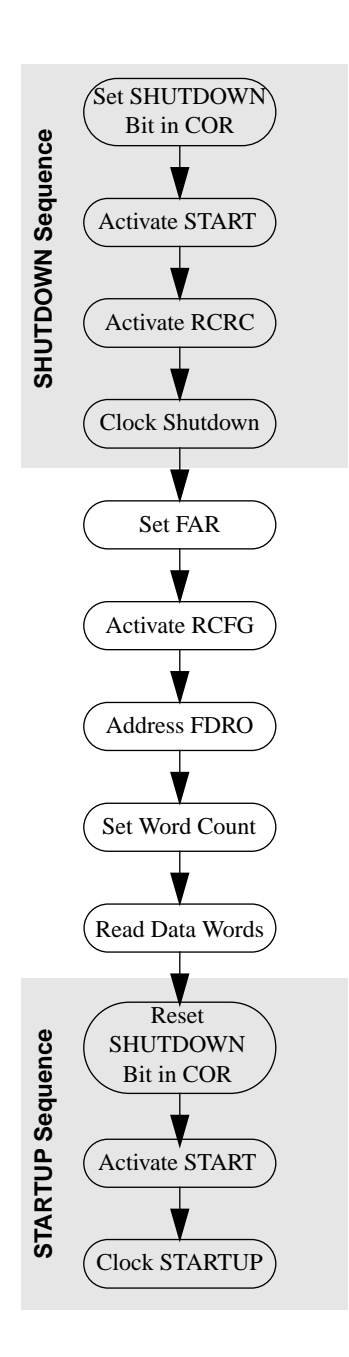

<span id="page-23-1"></span>**Figure 22: BlockRAM Readback Operation Flow**

#### <span id="page-24-0"></span>**Table 17: Readback Command Set for BlockRAM Frames**

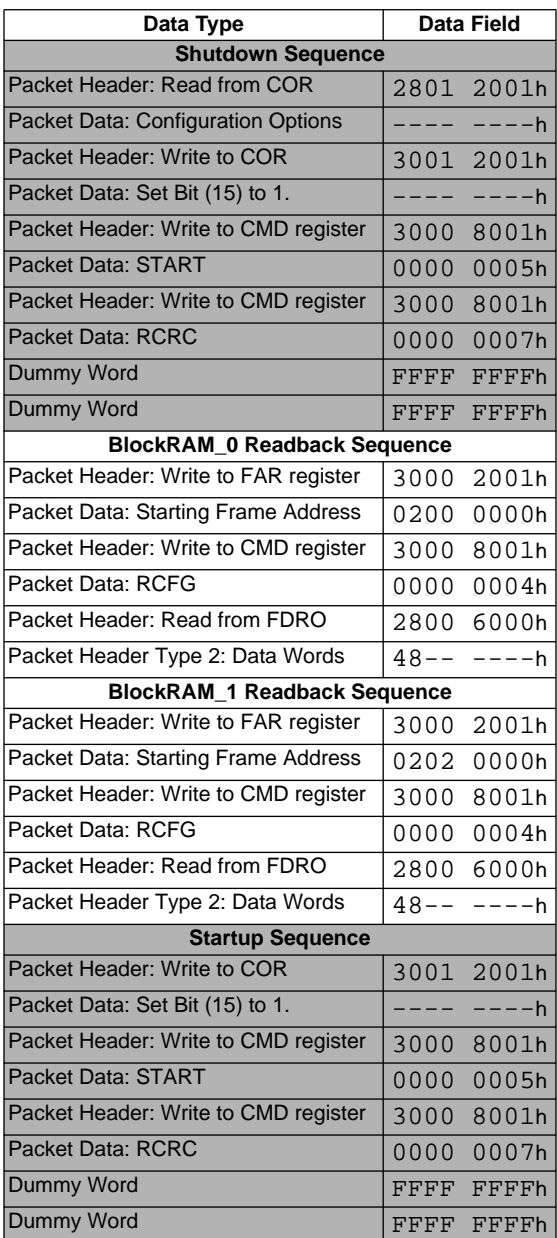

The two sets of BlockRAM Frames in every device size consist of 65 frames in each column; however, the frame sizes vary per device. The word count for BlockRAM readback and associated opcode for each device are shown in [Table 18](#page-24-1).

#### <span id="page-24-1"></span>**Table 18: Word Counts per Frame Section**

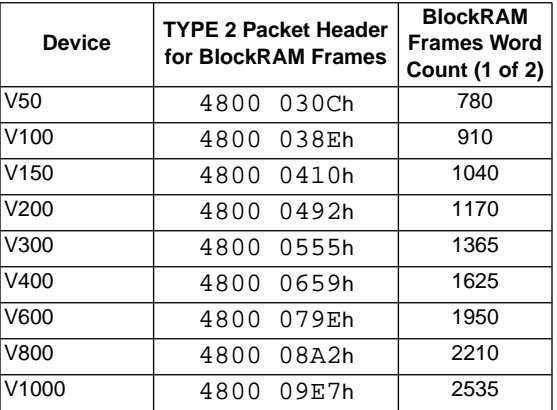

After the completion of the readback session a Startup sequence must be performed to bring the user logic and I/ O active again. To enable the Startup the Shutdown bit (15) of the COR must be reset to a logic 0. Then, just as with the Shutdown sequence the START and RCRC commands must be loaded into the CMD register and the Sequence must be clocked 8 times at which time the device may resume normal operation.